# So rechnen Sie mit Excel-Funktionen

Quelle: **PC-Welt** 

# **INHALT**

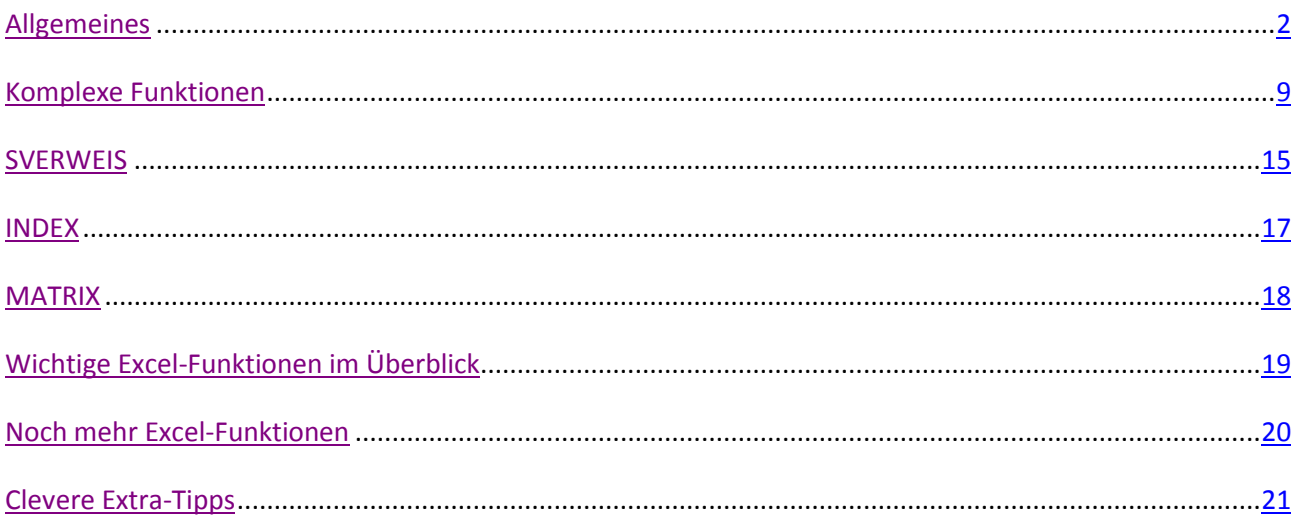

<span id="page-1-0"></span>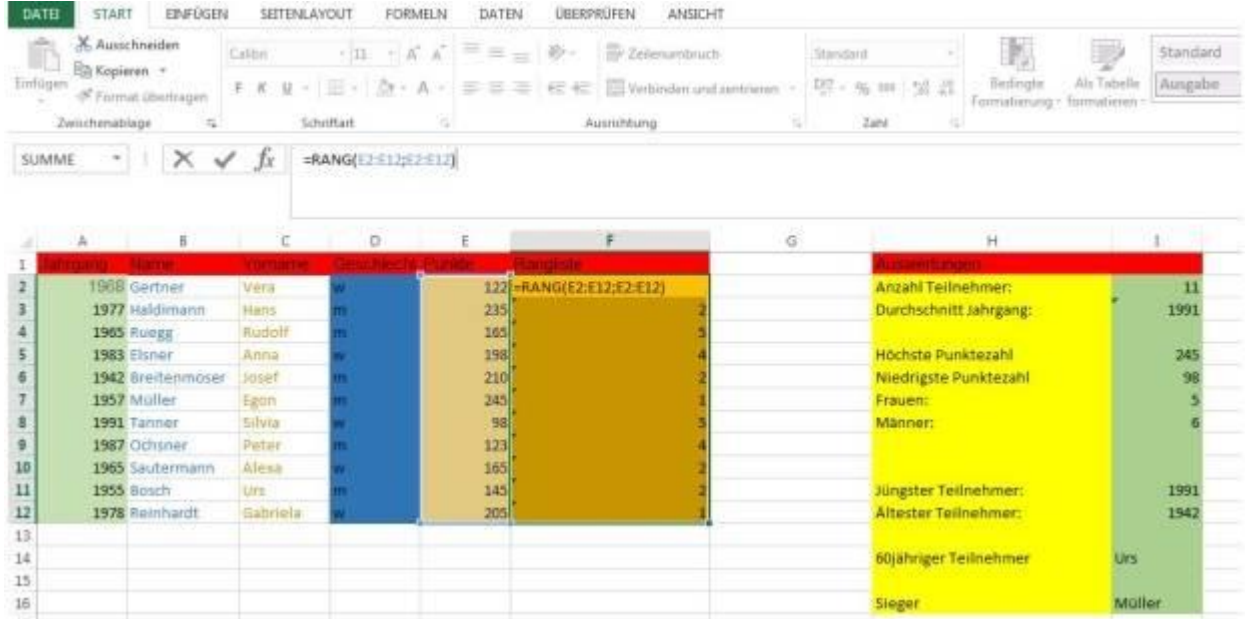

Auswerten mit Excel-Formeln. Hier wird gerade die Matrixformel verwendet, die wir Ihnen im Laufe dieses Artikels vorstellen. © 2014

# **Formeln und Funktionen sind das stärkste Instrument in Excel. Auch komplizierte Berechnungen führen Sie mit Funktionen in Excel ruck zuck aus.**

Die Tabellenkalkulation Microsoft Excel 2016 bietet über 400 Funktionen – von einfachen Rechenaufgaben wie z.B. eine Addition (Funktion SUMME) bis zu aufwändigen Auswertungen der Daten, bei denen Werte verglichen werden (Funktion INDEX). Auf dieser Webseite stellt Microsoft alle vorhandenen Funktionen vor. Damit fällt auch der Umgang mit komplexen Datensätzen leicht – allerdings nur, wenn Sie wissen, wie Formeln und Funktionen in Excel grundsätzlich funktionieren.

#### **Überblick über die Excel-Versionen**

Die hier vorgestellten Funktionen lassen sich nicht nur mit Excel 2013 oder Excel 2016 verwenden, sondern funktionieren auch mit älteren Excel-Versionen. Die hier vorgestellten Funktionen entsprechenden zudem den Funktionen in Excel 2011 für Macintosh.

#### **Buch-Tipp: Excel 2016. Die Anleitung in Bildern**

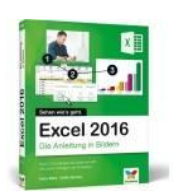

Das Vierfarben-Buch "Excel 2016. Die Anleitung in Bildern" bietet für 9,90 Euro eine durchgehend illustrierte Einführung in Excel.

Im Vierfarben-Verlag, der zur Rheinwerk Verlag GmbH gehört (ehemals Galileo Press), ist das Buch Excel 2016. Die Anleitung in Bildern für 9,90 Euro in der Reihe "Sehen wie's geht" erschienen. Auf rund 360 Seiten bieten die beiden Autorinnen einen um-

fassenden Überblick zu Excel 2016 in allen seinen Facetten. Die Besonderheit dieses Buches: Es handelt sich um eine Bild-für-Bild-Anleitung, jede im Buch beschriebene Funktion wird mit einem Screenshot vorgestellt. Direkt neben dem Screenshot stehen die dazu gehörigen Erläuterungen. Diese Vorgehensweise eignet sich also besonders gut für Leser, die großen Wert auf durchgehende und aussagekräftige Illustrationen legen und keine allzu langen Textpassagen lesen wollen. Sehr gut eignet sich dieses Buch auch für Excel-Einsteiger. Die durchaus komplexe Thematik "Formeln und Funktionen" behandeln die Autorinnen auf 73 Seiten, also durchaus umfassend.

Die wesentliche Neuerung von Excel 2016 gegenüber der Vorgängerversion 2013 sind vor allem die erweiterten Visualisierungsfunktionen. Wie sich Office 2016 speziell auf dem Mac macht, erklärt dieser Ratgeber. Fast alle Funktionen der Windows-Vorgängerversion Excel 2013 stehen jetzt auch auf dem Macintosh zur Verfügung.

| Iх<br>Zuletzt<br>unktion<br>satofagnosa<br>infügen.<br>verweridet-<br>$\sim$<br>wate<br>$+1$<br>C11 | Tinanzzvattematik Logisch Text<br>$\omega$<br>funktionsbistetfuti<br>$X \vee f$<br>$\equiv$                                                                                        | Datum u. Nachochlagen Mathematik und<br>Ukuzit + und Verweisen - Trigonomatrix + Funktionen - | Mehr:                         | ⊝<br>Namene-<br>Manager | El Namen definieren -<br>% In Formal vanneridan -<br><b>In Auto Automabi entaban</b><br>Oxfinizety Namen | 37 Spur zum Vorgänger 20 Fermeln anzugen<br>N. Piele enthernen - | <sup>10</sup> Spur zum Nachfolger <sup>16</sup> Fehlenzberprüfung -<br>(A) Formislaunwertung<br>Parnel/bewarhung | 帀<br><b>Cro</b><br><b>Ubeneachungs</b><br>fenster |
|----------------------------------------------------------------------------------------------------|----------------------------------------------------------------------------------------------------|-----------------------------------------------------------------------------------------------|-------------------------------|-------------------------|----------------------------------------------------------------------------------------------------|------------------------------------------------------------------|----------------------------------------------------------------------------------------------------|---------------------------------------------------|
| W<br>ı                                                                                              | Funktion einfügen                                                                                                    | c                                                                                             | D.<br><b>Silverson, State</b> | ×                       | $\mathbb{R}$                                                                                             |                                                                  | 6                                                                                                    | $\mathbb{H}$                                      |
| 2<br>3<br>٠<br>6<br>F<br>$\mathbf{B}$<br>ø<br>$\frac{1}{2}$<br>10                                   | Funktion gutten:<br>Beachneiben Sie karz, was Sie tun inöchten, und köcken Sie<br>dans auf 'OC<br>ategorie auswählen   Alle<br><b>ARRINGENE</b><br>485<br>Acebovancesco<br>ADRESSE | $\blacksquare$                                                                                | <b>OK</b>                     |                         |                                                                                                    |                                                                  |                                                                                                    |                                                   |
| $\mathbf{11}$<br>12<br>в<br>54<br>15<br>36<br>17<br>15                                              | 1000103001<br><b><i>MADRDEGRK</i></b><br><b>ANCHUNGARE</b><br>ACHSENAISCHNETT(Y_Werteck_Werte)<br>Gibt den Schnittpunkt der Regnessensgeraden zurück.<br>Hitle für diese Furnition | OK.                                                                                           | <b>Abbrechen</b>              |                         |                                                                                                    |                                                                  |                                                                                                    |                                                   |

Hier zeigt Ihnen Excel alle verfügbaren Funktionen an.

**Tipp:** Sie können sich alle in Excel vorhandenen Funktionen anzeigen lassen, wenn Sie die Registerkarte "Formeln" wählen und dann die Schaltfläche "Funktion einfügen" anklicken. In dem sich dann öffnenden Fenster wählen Sie bei "Kategorie auswählen" "Alle" aus. Dann zeigt Excel im Auswahlfenster darunter alle vorhandenen Funktionen an. Mit einem Mausklick bekommen Sie zu jeder Funktion eine kurze Beschreibung.

#### **Formeln: Die Grundlage für Funktionen in Excel**

Bevor wir zu den Excel-Funktionen wie SVERWEIS oder Matrixformeln kommen, erklären wir erst einmal deren Basis: Die Formeln.

Die Formel schreiben Sie immer in die Bearbeitungsleiste und sie beginnt immer mit einem Gleichzeichen (=). Ein einfaches Beispiel: Lassen Sie Excel das Resultat der Summe 113+253 berechnen. Sie klicken dazu auf eine beliebige Zelle, schreiben =113+253 in die Bearbeitungsleiste und drücken die Enter-Taste. Sofort wird das Resultat der Summe – 366 – in der zuvor angeklickten ("aktivierten") Zelle angezeigt.

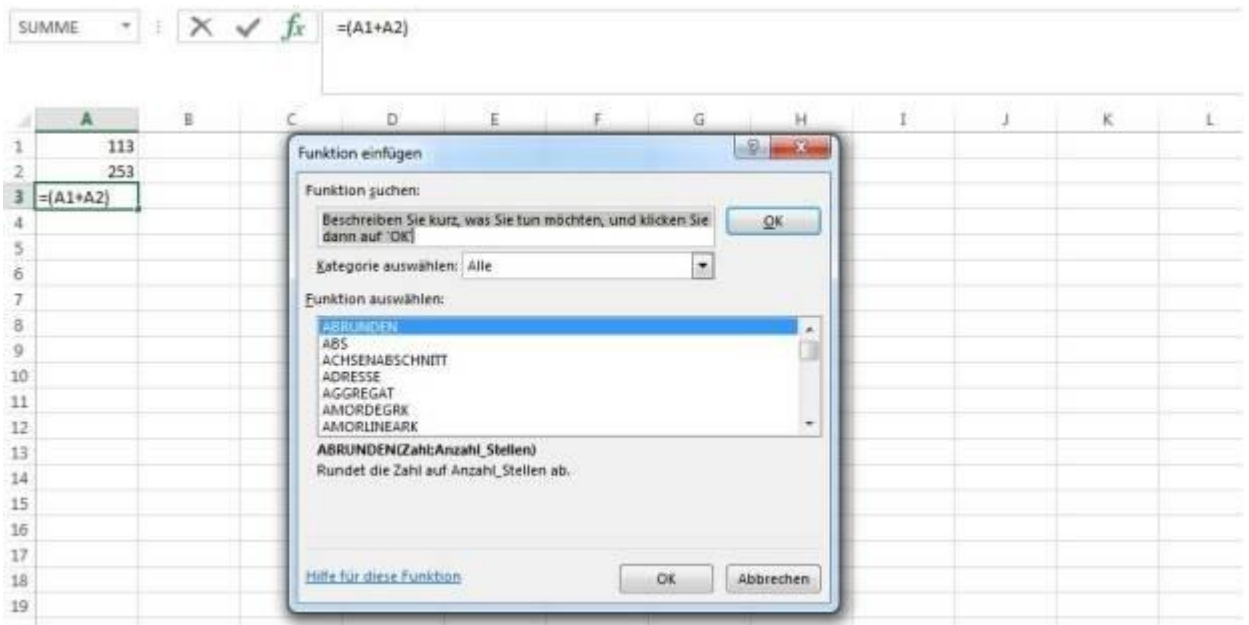

Einfaches Beispiel einer Formel. Hilfe zur eingetippten Formel bietet ein Klick auf das Symbol ƒx © 2014

Meistens ist es aber so, dass Sie mit Werten rechnen, die bereits in der Tabelle stehen. Sie geben keine Zahlen ein, sondern beschreiben lediglich, wo sie eingetragen sind. Dazu nutzen Sie das Koordinatensystem von Excel: Zeilen werden nach dem Schema 1,2,3 etc. nummeriert, Spalten mit A,B,C etc. alphabetisch angezeigt. Die Zelle ganz oben links ist also A1, die rechts davon B1 und die darunter A2 etc.

| $\mathbb{Z}$ $\Box$ 5. $\sigma$ . |                |                          |                                |             |                | 图 日 ち・さ・。      |                          |                       |                                |                 |
|-----------------------------------|----------------|--------------------------|--------------------------------|-------------|----------------|----------------|--------------------------|-----------------------|--------------------------------|-----------------|
| DATE                              | <b>START</b>   | <b>EINFÜGEN</b>          | SEITENLAYOUT                   | FORM        | DATE           | START          | EINFÜGEN                 | SEITENLAYOUT          |                                | FORMEL          |
| fx<br>Funktion                    | Σ<br>AutoSumme | $\vert \star$<br>Zuletzt | F<br>Finanzmathematik Logisch  | 2           | Jх<br>Funktion | Σ<br>AutoSumme | $\vert \star$<br>Zuletzt | S                     | 1?<br>Finanzmathematik Logisch | Te              |
| einfügen                          | ۰              | verwendet =              | $\sim$                         | Funktionsbi | einfügen       | 3              | verwendet =              | $\tilde{\phantom{a}}$ |                                | Funktionsbibli- |
| SUMME                             | 天日             | $\times$                 | $\checkmark$ fx<br>$=$ $A1+A2$ |             | A4             |                | $x \perp X \sqrt{}$      | $f_x$                 |                                |                 |
| $\mathbb{A}$                      |                | $\,$ B                   | D<br>c                         |             |                | A              | $\hat{\mathsf{B}}$       | $\epsilon$            | D                              |                 |
|                                   | 113            |                          |                                |             |                | 113            |                          |                       |                                |                 |
| $\overline{2}$                    | 253            |                          |                                |             | 2<br>ä         | 253            |                          |                       |                                |                 |
| 3<br>$=$ A1+A2<br>4               |                |                          |                                |             | д              | 366            |                          |                       |                                |                 |
| 5                                 |                |                          |                                |             | 5              |                |                          |                       |                                |                 |

Links die Formel =A1+A2, rechts das Ergebnis

In obigen Screenshot steht in der Zelle A1 die Zahl 113, in A2 253. Für die Berechnung bezieht sich Excel auf Zellen, die Koordinaten A1 und A2 der Zellen heißen deshalb "Bezug". Die Formel, die wir für die Zelle A3 eintragen, lautet =A1+A2. Das angezeigte Resultat in A3 ist wieder 366.

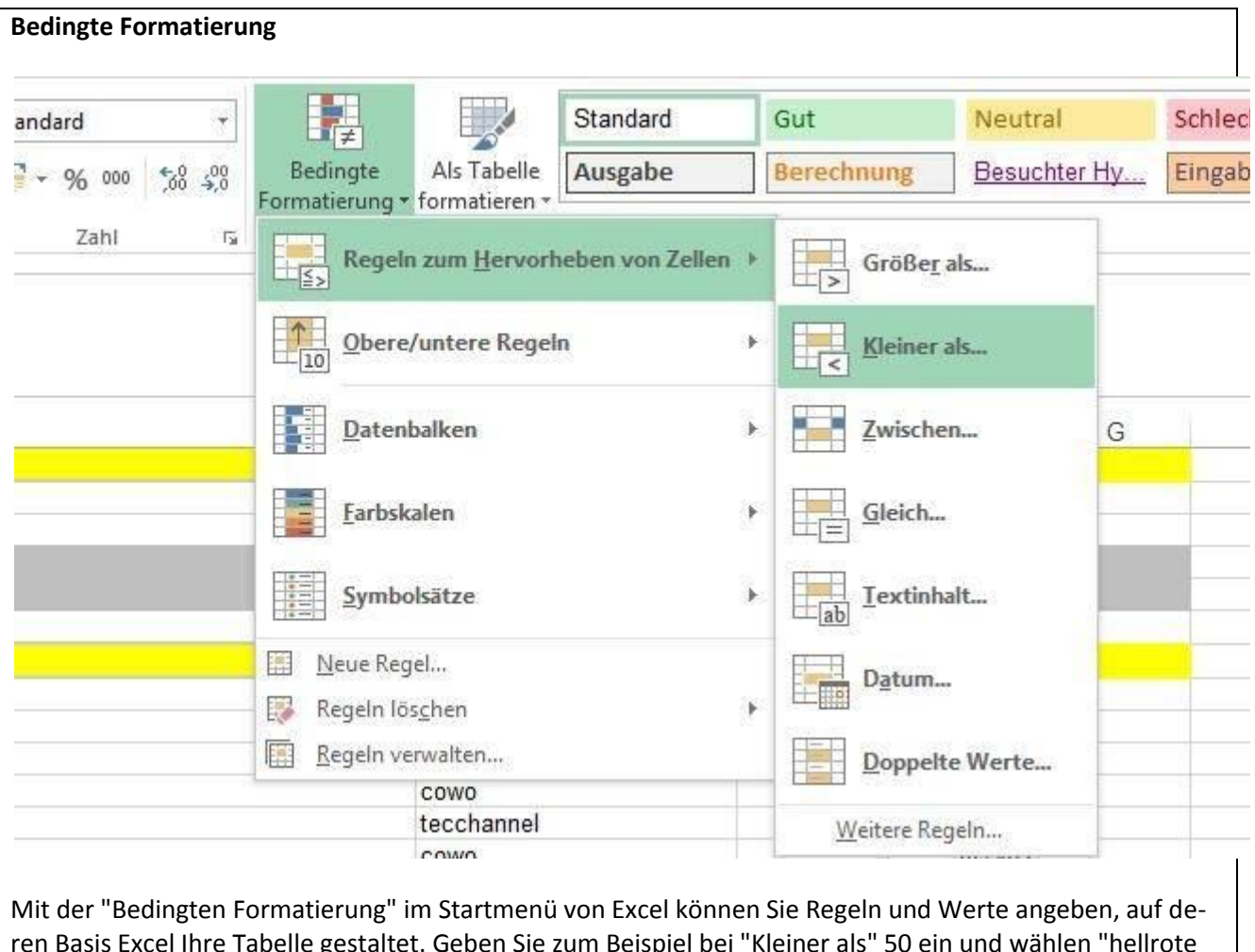

ren Basis Excel Ihre Tabelle gestaltet. Geben Sie zum Beispiel bei "Kleiner als" 50 ein und wählen "hellrote Füllung 2", dann hinterlegt Excel alle Werte in der Tabelle, die kleiner als 50 sind, hellrot.

Wenn Sie später Werte in der Tabelle verändern, werden Sie sehen, dass sich auch die Resultate Ihrer Formeln sofort anpassen. Bei komplexen Tabellen mit vielen Werten behalten Sie so die Übersicht. Ebenso bei Tabellen, die ständig aktualisiert werden. Sie nutzen Excel nicht mehr nur als Datenspeicher, sondern als komplexes Auswertungsprogramm für Ihre Daten.

**Relative und absolute Zellbezüge**

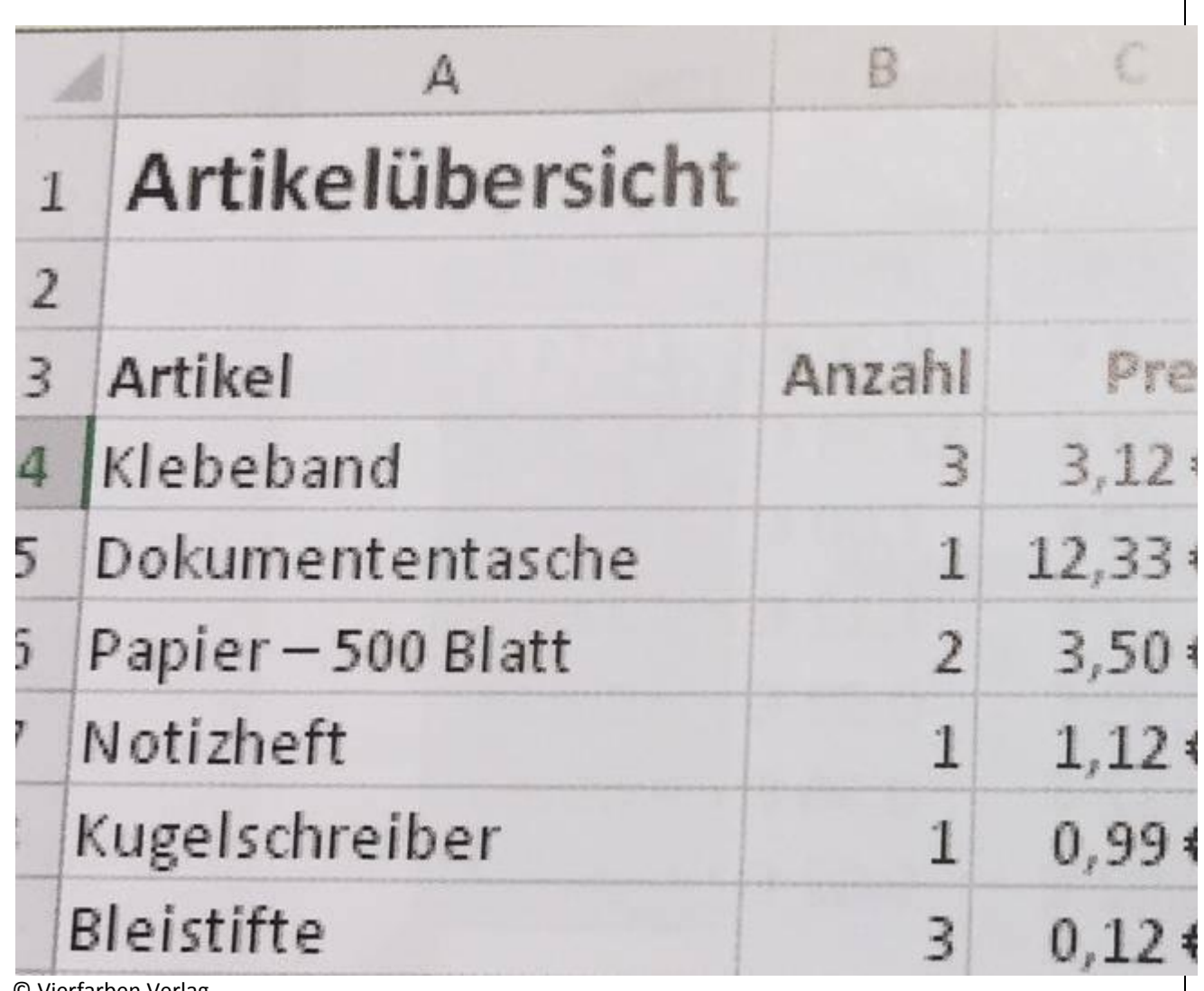

© Vierfarben Verlag

Standardmäßig passt Excel Zelladressen beim Ausfüllen zeilen- und spaltenweise automatisch an (relative Zellbezüge). Will man das vermeiden und und feste, absolute Zellbezüge einfügen, so muss man ein Dollarzeichen in der Benennung der gewünschten Zelle einfügen.

#### **Funktionen in Excel**

Mit dieser Art der Formelnutzung wäre Excel aber nicht fähig, wirklich komplexe Berechnungen zu ermöglichen. Darum geht die Software noch einen Schritt weiter und bietet die so genannten Funktionen an. Ein Beispiel: Anstatt im obigen Beispiel =A1+A2 zu schreiben, sagen wir Excel einfach, was wir tun wollen: Wir brauchen die Summe. Fürs Addieren stellt Excel die gleichnamige Funktion SUMME zur Verfügung.

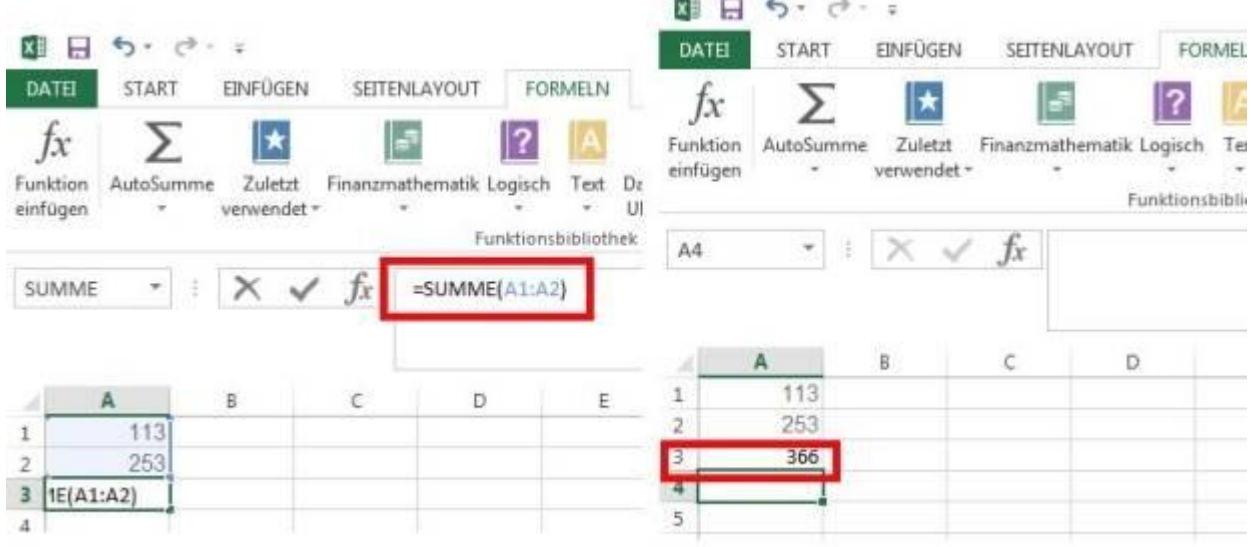

**HAMILTON'S WELL IN** 

Das Ergebnis von =SUMME(A1:A2 sehen Sie auf dem rechten Screenshot.

Eine Funktion besteht aus dem großgeschriebenen Namen, danach in Klammern () einzelne Zellen bzw. ein ganzer Zellbereich sowie andere Parameter – jeweils mit ";" getrennt. Für einen Zellbereich geben Sie die Koordinaten der ersten und der letzten Zelle an, die berücksichtigt werden sollen, getrennt durch einen Doppelpunkt. Die Formel für das Beispiel ist =SUMME(A1:A2).Sie könnte aber auch =SUMME(A1:A23) heißen oder =SUMME(A:A), wenn die ganze Spalte A addiert werden soll ist. Ohne Funktion wäre dann die Summe schon schwieriger auszurechnen. Am einfachsten erfassen Sie Zellbereiche übrigens, in dem Sie die Zellen beim Erfassen der Formel mit der Maus markieren, statt die Zellbezüge einzutippen.

**Hinweis:** Alle Funktionen finden Sie unter der Registerkarte Formeln. Die Funktionsbibliothek dort ist nach Gruppen sortiert.

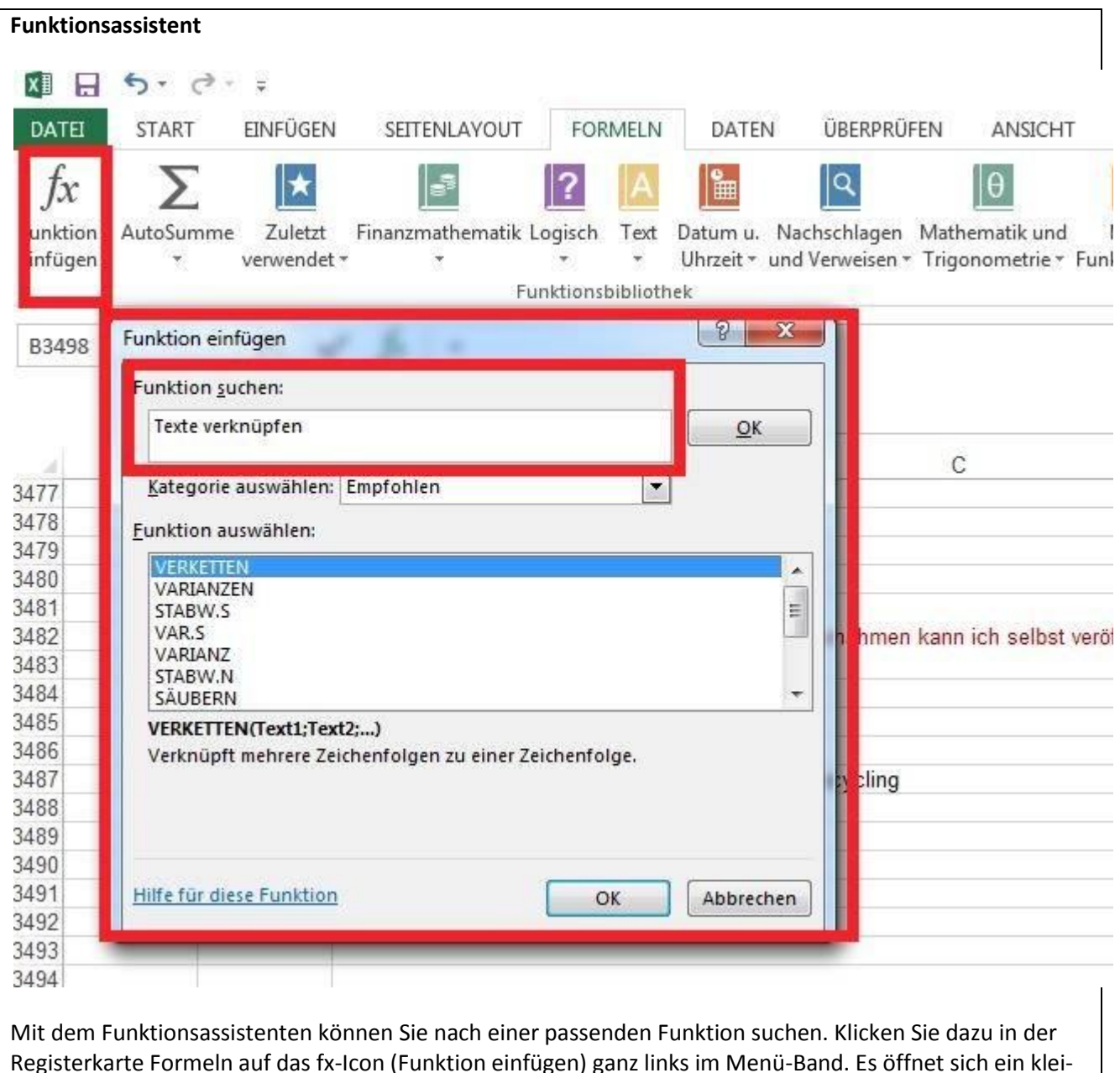

Registerkarte Formeln auf das fx-Icon (Funktion einfügen) ganz links im Menü-Band. Es öffnet sich ein kleines Fenster namens "Funktion einfügen". In das Eingabefeld unter "Funktion suchen" geben Sie Ihren Suchbegriff ein, in unserem Beispiel ist das "Texte verknüpfen". Klicken Sie dann auf "OK". Und schon zeigt Ihnen Excel passende Funktionen an.

Auf der nächsten Seite erklären wir "Komplexe Funktionen".

# <span id="page-8-0"></span>**Komplexe Funktionen: ANZAHL, RUNDEN, MITTELWERT, Verschachtelungen**

| Namen definieren -<br>Σ<br>∣∗<br>1Q<br>∥θ<br>17<br>こう<br>Ĵх<br>22 In Farmel verwenden -<br>Funktion<br>Datum u. Nachschlagen Mathematik und<br>Mehr<br>AutoSumme<br>Zuletzt<br>Finanzmathematik Logisch<br>Text<br>Namens-<br>Aus Auswahl erstellen<br>Manager<br>Uhrzeit - und Verweisen - Trigonometrie - Funktionen -<br>verwendet -<br>$\overline{\phantom{a}}$<br>einfügen<br>٠<br>٠<br>$\scriptstyle\star$<br>Funktionsbibliothek<br>Definierte Namen<br>Anzahl Teilnehmer:<br>H32<br>$\mathcal{F}_{\mathcal{A}}$<br>主区<br>Ťx<br>н<br>E<br>G<br>B.<br>D<br>E<br>с<br>Ã<br>Geschlecht Punkte<br>Vorname<br>Jahrgang<br>Name<br>1968 Gertner<br>122<br>2<br>Vera<br>w<br>235<br>1977 Haldimann<br>з<br>Hans<br>m<br>Rudolf<br>165<br>4<br>1965 Ruegg<br>m<br>5<br>1983 Elsner<br>198<br>Anna<br>w.<br>6<br>$\mathfrak{m}$<br>210<br>1942 Breitenmoser<br>Josef<br>1957 Müller<br>7<br>245<br>Egon<br>m<br>w<br>g<br>98<br>1991 Tanner<br>Silvia | н<br>DATE<br><b>START</b> | $6 - 12 - 12$<br>EINFÜGEN |       | SEITENLAYOUT<br><b>FORMELN</b> | DATEN | <b>ÜBERPRÜFEN</b> | ANSICHT |  | Update.ods - Exc.                                                   |
|----------------------------------------------------------------------------------------------------|---------------------------|---------------------------|-------|--------------------------------|-------|-------------------|---------|--|---------------------------------------------------------------------|
|                                                                                                    |                           |                           |       |                                |       |                   |         |  | ± <sup>3</sup> Spur zum<br><sup>12</sup> Spur zum<br>K. Pfeile ent! |
|                                                                                                    |                           |                           |       |                                |       |                   |         |  |                                                                     |
|                                                                                                    |                           |                           |       |                                |       |                   |         |  |                                                                     |
|                                                                                                    |                           |                           |       |                                |       |                   |         |  |                                                                     |
|                                                                                                    |                           |                           |       |                                |       |                   |         |  |                                                                     |
|                                                                                                    |                           |                           |       |                                |       |                   |         |  |                                                                     |
|                                                                                                    |                           |                           |       |                                |       |                   |         |  |                                                                     |
|                                                                                                    |                           |                           |       |                                |       |                   |         |  |                                                                     |
|                                                                                                    |                           |                           |       |                                |       |                   |         |  |                                                                     |
|                                                                                                    |                           |                           |       |                                |       |                   |         |  |                                                                     |
|                                                                                                    |                           |                           |       |                                |       |                   |         |  |                                                                     |
| 9<br>1987 Ochsner                                                                                                    |                           |                           | Peter | m.                             | 123   |                   |         |  |                                                                     |
| Alexa<br>165<br>10<br>1965 Sautermann<br>w                                                                                                    |                           |                           |       |                                |       |                   |         |  |                                                                     |
| $\overline{m}$<br>145<br>1955 Bosch<br>Urs<br>11                                                                                                    |                           |                           |       |                                |       |                   |         |  |                                                                     |
| 12<br>1978 Reinhardt<br>Gabriela<br>205<br>w<br>$+2$                                                                                                    |                           |                           |       |                                |       |                   |         |  |                                                                     |

Datenauswertung anhand eines einfachen Beispiels © 2014

SUMME ist natürlich kein sehr spektakulärer Vertreter der Funktionen. Die vielfältigen Möglichkeiten von Funktionen zeigen sich erst an einem etwas komplexeren Beispiel: Nehmen wir an, der Spielverein Obersee veranstaltete einen Spielnachmittag, bei dem alle Teilnehmenden Punkte sammelten. Zur Auswertung trägt Organisator Egon Müller zuerst Jahrgang, Name, Vorname und Geschlecht in eine Tabelle ein und in der letzten Spalte die erreichte Punktzahl.

| DATEL          | н<br><b>START</b>                                  | 6, 10.5<br>ENFÜGEN          | SEITENLAYOUT | <b>FORMELN</b>                                        | DATEN          | <b>ÜBERPRÜFEN</b>                         |    | ANSICHT                                                        |                         |                                                                                                    | Update.ods - Escel |                                                                              |
|----------------|----------------------------------------------------|-----------------------------|--------------|-------------------------------------------------------|----------------|-------------------------------------------|----|----------------------------------------------------------------|-------------------------|----------------------------------------------------------------------------------------------------|--------------------|------------------------------------------------------------------------------|
|                | Σ<br>ţх<br>Funktion<br>AutoSumme<br>eirifügen<br>÷ | ⊭<br>Zuletzt<br>verwendet - | $\sim$       | 7 <br>Finanzmathematik Logisch<br>Funktionsbibliothek | Text<br>$\sim$ | a<br>Datum u. Nachschlagen Mathematik und | 10 | Mehr<br>Uhrzeit · und Verweisen · Trigonometrie · Funktionen · | Ā<br>Namens-<br>Manager | <sup>6</sup> Namen definieren<br>% In Formiel Verwenden ~<br>Aus Auswahl erstellen<br>Definierte Namen |                    | E <sup>2</sup> Spur zum Vorgänge<br>Spur zum Nechfolg<br>S. Pfeile entfernen |
| 13             | ۰.                                                 |                             | fx.          | =MITTELWERT(A2;A12)                                   |                |                                           |    |                                                                |                         |                                                                                                    |                    |                                                                              |
|                |                                                    |                             |              |                                                       |                |                                           |    |                                                                |                         |                                                                                                    |                    |                                                                              |
|                | ĸ                                                  | s                           | $\mathbb{C}$ | D                                                     | E              | Ŧ                                         | G  |                                                                | н                       |                                                                                                    |                    | ĸ                                                                            |
|                | 1 Jahrgang                                         | Name                        | Vomame       | Geschlecht Punkte                                     |                |                                           |    |                                                                |                         |                                                                                                    |                    |                                                                              |
| 2              |                                                    | 1968 Gertner                | Vera         | w                                                     | 122            |                                           |    | Anzahl Teilnehmer:                                             |                         | 11                                                                                                    |                    |                                                                              |
| $\overline{3}$ |                                                    | 1977 Haldimann              | Hans         | m                                                     | 235            |                                           |    | Durchschnitt Jahrgang:                                         |                         | 1969,81818                                                                                             |                    |                                                                              |
|                |                                                    | 1965 Ruege                  | Rudolf       | $\overline{m}$                                        | 165            |                                           |    |                                                                |                         |                                                                                                    |                    |                                                                              |
| 5.             |                                                    | 1983 Elsner                 | Anna.        | w                                                     | 198            |                                           |    |                                                                |                         |                                                                                                    |                    |                                                                              |
| 6              |                                                    | 1942 Breitenmoser           | Josef        | m                                                     | 210            |                                           |    |                                                                |                         |                                                                                                    |                    |                                                                              |
| y              |                                                    | 1957 Müller                 | Egon         | m                                                     | 245            |                                           |    |                                                                |                         |                                                                                                    |                    |                                                                              |
| 3              |                                                    | 1991 Tanner                 | Silvia       | w                                                     | 98             |                                           |    |                                                                |                         |                                                                                                    |                    |                                                                              |
| 9              |                                                    | 1987 Ochsner                | Peter        | m                                                     | 123            |                                           |    |                                                                |                         |                                                                                                    |                    |                                                                              |
| 10             |                                                    | 1965 Sautermann             | Alexa        | мi                                                    | 165            |                                           |    |                                                                |                         |                                                                                                    |                    |                                                                              |
| 11             |                                                    | 1955 Bosch                  | Urs          | m                                                     | 145            |                                           |    |                                                                |                         |                                                                                                    |                    |                                                                              |
| 12             |                                                    | 1978 Reinhardt              | Gabriela     | w.                                                    | 205            |                                           |    |                                                                |                         |                                                                                                    |                    |                                                                              |
| 13             |                                                    |                             |              |                                                       |                |                                           |    |                                                                |                         |                                                                                                    |                    |                                                                              |
| 14             |                                                    |                             |              |                                                       |                |                                           |    |                                                                |                         |                                                                                                    |                    |                                                                              |

ANZAHL zählt die Anzahl Einträge in einer Spalte. MITTELWERT ermittelt den Durchschnitt. © 2014

An den folgenden Beispielen sehen Sie, wie einfach die Auswertung solcher Datensätze mit den von [Excel](http://www.pcwelt.de/handover/4) bereitgestellten Funktionen ist.

# **Funktion ANZAHL**

Leider hat Egon Müller vergessen, wie viele Leute am Spielnachmittag teilnahmen. Zugegeben: Wenige Teilnehmer könnte Müller einfach von Hand zählen, aber er benutzt lieber die Funktion ANZAHL. Müller möchte, dass die Anzahl der Teilnehmer in Zelle I2 erscheint. Als Bezug gilt für die Formel die Position des ersten und des letzten Wertes, der für ihn wichtig ist, im Beispiel A2 und A12. Die korrekte Formel muss also bei aktivierter Zelle 12 so aussehen: =ANZAHL(A2:A12). Das Ergebnis ist 11.

# **Funktion MITTELWERT**

Als Nächstes will Müller in Zelle I3 wissen, wie alt die Teilnehmenden im Durchschnitt sind. Dafür eignet sich die Funktion MITTELWERT. Sie ermittelt den Durchschnitt der eingetragenen Daten. In Spalte A steht der Jahrgang der Mitspieler, folglich muss die Formel =MITTELWERT(A2:A12) lauten. Das Resultat ist leider unschön: 1969.81818.

|      | $\Box$                                              | ちっぴっこ                                                                   |              |                                                       |                                      |                        |                                                                                                    |                        |              |                                                                                                    | Update.ods - Excel |                                                        |                                                          |
|------|-----------------------------------------------------|-------------------------------------------------------------------------|--------------|-------------------------------------------------------|--------------------------------------|------------------------|----------------------------------------------------------------------------------------------------|------------------------|--------------|----------------------------------------------------------------------------------------------------|--------------------|--------------------------------------------------------|----------------------------------------------------------|
|      | DATEL<br><b>START</b><br>İχ<br>Funktion<br>dinfügen | <b>EINFÜGEN</b><br>$\rightarrow$<br>Zuletzt<br>AutoSumme<br>verwendet · | SEITENLAYOUT | 17<br>Finanzmathematik Logisch<br>Funktranshipitathek | <b>FORMELN</b><br>DATEN<br>B<br>Text | <b>ÜBERPRÜFEN</b><br>P | ANSICHT<br>Datum u. Nachschlagen Mathematik und<br>Uhizeit - und Verweisen - Trigonometrie - Funktionen - | Mehr                   | a<br>Namens- | El Namen definieren =<br>"W. In Farmel venwenden +<br>Manager Illi Aus Auswahl erstellen<br>Definierte Namen | Prefe entfernen    | E-Spur zum Vorgänger<br>Spur zum Nachfolger * Fehlerüb | <b>DE</b> Formein<br><b>CC Formelar</b><br>Pormellibetwa |
| 34   |                                                     | $\cdot$ : $\times$ $\checkmark$                                         |              | +RUNDEN(13;2)                                         |                                      |                        |                                                                                                    |                        |              |                                                                                                    |                    |                                                        |                                                          |
|      | A                                                   | ä                                                                       | c            | b.                                                    | E                                    | ë.                     | Ġ                                                                                                    |                        | $\mathsf{H}$ | t.                                                                                                    |                    | ĸ                                                      |                                                          |
|      | Jahrgang                                            | Name                                                                    | Vorname      | Geschlecht Punkte                                     |                                      |                        |                                                                                                    |                        |              |                                                                                                    |                    |                                                        |                                                          |
|      |                                                     | 1968 Gertner                                                            | Vera         | w                                                     | 122                                  |                        |                                                                                                    | Anzahl Teilnehmer:     |              | 11                                                                                                    |                    |                                                        |                                                          |
|      |                                                     | 1977 Haldimann                                                          | Hans         | m                                                     | 235                                  |                        |                                                                                                    | Durchschnitt Jahrgang: |              | 1969,81818                                                                                                   |                    |                                                        |                                                          |
|      |                                                     | 1965 Ruegg                                                              | Rudolf       | $\mathsf{m}$                                          | 165                                  |                        |                                                                                                    |                        |              |                                                                                                    | 1969.82            |                                                        |                                                          |
|      |                                                     | 1983 Elsner                                                             | Anna         | w                                                     | 198                                  |                        |                                                                                                    |                        |              |                                                                                                    |                    |                                                        |                                                          |
|      |                                                     | 1942 Breitenmoser                                                       | Josef        | m                                                     | 210                                  |                        |                                                                                                    |                        |              |                                                                                                    |                    |                                                        |                                                          |
|      |                                                     | 1957 Müller                                                             | Egon         | $\mathfrak{m}$                                        | 245                                  |                        |                                                                                                    |                        |              |                                                                                                    |                    |                                                        |                                                          |
| B    |                                                     | 1991 Tanner                                                             | Silvia       | w                                                     | 98                                   |                        |                                                                                                    |                        |              |                                                                                                    |                    |                                                        |                                                          |
| g.   |                                                     | 1987 Ochsner                                                            | Peter        | m                                                     | 123                                  |                        |                                                                                                    |                        |              |                                                                                                    |                    |                                                        |                                                          |
| IO   |                                                     | 1965 Sautermann                                                         | Alexa        | w                                                     | 165                                  |                        |                                                                                                    |                        |              |                                                                                                    |                    |                                                        |                                                          |
| $11$ |                                                     | 1955 Bosch                                                              | Urs          | $\pi$                                                 | 145                                  |                        |                                                                                                    |                        |              |                                                                                                    |                    |                                                        |                                                          |
| 12   |                                                     | 1978 Reinhardt                                                          | Gabriela     | w                                                     | 205                                  |                        |                                                                                                    |                        |              |                                                                                                    |                    |                                                        |                                                          |
| 13   |                                                     |                                                                         |              |                                                       |                                      |                        |                                                                                                    |                        |              |                                                                                                    |                    |                                                        |                                                          |
| 14   |                                                     |                                                                         |              |                                                       |                                      |                        |                                                                                                    |                        |              |                                                                                                    |                    |                                                        |                                                          |
| 15   |                                                     |                                                                         |              |                                                       |                                      |                        |                                                                                                    |                        |              |                                                                                                    |                    |                                                        |                                                          |
| 16   |                                                     |                                                                         |              |                                                       |                                      |                        |                                                                                                    |                        |              |                                                                                                    |                    |                                                        |                                                          |

=RUNDEN(I4;2), das Ergebnis 1969,82.

# **Funktion RUNDEN**

Dem begegnet Müller mit der Funktion RUNDEN. Im Gegensatz zum MITTELWERT verlangt RUN-DEN einen so genannten Parameter, also eine weitere Anweisung. In diesem Fall ist es die Anzahl Stellen hinter dem Komma, die angezeigt werden sollen. Hat eine Funktion wie in diesem Fall mehr als einen Parameter, werden sie durch Strichpunkte (;) voneinander getrennt.

#### [Lese-Tipp: Die besten Tipps für Excel](http://www.pcwelt.de/ratgeber/Ratgeber-Excel-Die-besten-Tipps-fuer-Excel-426042.html)

Manchmal ist es ratsam, den gerundeten Wert in einem separaten Feld (im Beispiel in Zelle J4) darzustellen, die Formel bezieht sich dann auf die Zelle, in der das ungerundete Resultat steht. Beim Runden auf zwei Stellen nach dem Komma ist der zusätzliche Parameter 2, die Formel in J4 lautet =RUNDEN(I3;2), das Ergebnis 1969,82.

Diese Form ist in unserem Beispiel allerdings nicht sehr schön, weil jetzt für dasselbe Resultat zwei Zellen benötigt werden (I3 und J4). Abhilfe schafft ein geschachtelter Befehl, in dem die Funktionen MITTELWERT und RUNDEN kombiniert werden. Jetzt wird es etwas komplizierter: Die erste Funktion RUNDEN bezieht sich auf die zweite Funktion MITTELWERT, die sich wiederum auf bestimmte Zellen bezieht.

| DATE                       | <b>START</b>             | EINFÜGEN                    | SEITENLAYOUT | <b>FORMELN</b>                                                  | DATEN                         | <b>ÜBERPRÜFEN.</b>                 | ANSICHT      |                                                                |                           |                                                                                                    |                                                                           |
|----------------------------|--------------------------|-----------------------------|--------------|-----------------------------------------------------------------|-------------------------------|------------------------------------|--------------|----------------------------------------------------------------|---------------------------|----------------------------------------------------------------------------------------------------|---------------------------------------------------------------------------|
| ţх<br>Funktion<br>einfügen | ⋗<br>AutoSumme<br>$\sim$ | ∣∗<br>Zuletzt<br>verwendet- | $\alpha$     | $\mathbf{R}$<br>Finanzmathematik Logisch<br>Funktionsbibliothek | Test<br>Datum u.<br>×         | 19,<br>Nachschlagen Mathematik und |              | Mehr<br>Uhrzeit · und Verweisen · Trigonometrie · Funktionen · | C)<br>Nament-<br>Manager: | <sup>0m</sup> Namen definieren -<br>16 In Formel verwenden-<br>tin Aus Acowahl erstellen.<br>Definierte Namen | E <sup>t</sup> Spur zum Vorgäng<br>Spur zum Nachfol<br>X. Pfele entfernen |
| 13                         | $\tau$ .                 |                             | fx           |                                                                 | =RUNDEN(MITTELWERT(A2:A12);0) |                                    |              |                                                                |                           |                                                                                                    |                                                                           |
|                            | A                        |                             | с            | D.                                                              | E                             | g.                                 | $\mathbb{G}$ |                                                                | $\mathcal{H}$             |                                                                                                    | x                                                                         |
|                            |                          | Name                        |              |                                                                 |                               |                                    |              |                                                                |                           |                                                                                                    |                                                                           |
|                            | Liahrgang                |                             | Vorname      | Geschlecht Punkte                                               |                               |                                    |              |                                                                |                           |                                                                                                    |                                                                           |
| 2                          | 1968 sertner             |                             | Vera         | w                                                               | 122                           |                                    |              | Anzahl Teilnehmer:                                             |                           | 11                                                                                                    |                                                                           |
|                            | 1977                     | saldimann                   | Hans         | m                                                               | 235                           |                                    |              | Durchschnitt Jahrgang:                                         |                           | 1970                                                                                                    |                                                                           |
| 3<br>4                     | 1965                     | tuegg                       | Rudolf       | m                                                               | 165                           |                                    |              |                                                                |                           |                                                                                                    |                                                                           |
| 5                          | 1983                     | <b>I</b> sner               | Anna         | Ŵ                                                               | 198                           |                                    |              |                                                                |                           |                                                                                                    |                                                                           |
| $\overline{6}$             |                          | 1942 teitenmoser            | Josef        | m                                                               | 210                           |                                    |              |                                                                |                           |                                                                                                    |                                                                           |
| 7                          | 1957                     | Müller                      | Egon         | im                                                              | 245                           |                                    |              |                                                                |                           |                                                                                                    |                                                                           |
| $\bar{8}$                  | 1991                     | lanner                      | Silvia       | w                                                               | 98                            |                                    |              |                                                                |                           |                                                                                                    |                                                                           |
| 9                          | 1987                     | Dchsner                     | Peter        | m                                                               | 123                           |                                    |              |                                                                |                           |                                                                                                    |                                                                           |
| 10                         | 1965                     | Jautermann                  | Alexa        | w                                                               | 165                           |                                    |              |                                                                |                           |                                                                                                    |                                                                           |
| ı.                         | 1955                     | cosch                       | Urs          | m                                                               | 145                           |                                    |              |                                                                |                           |                                                                                                    |                                                                           |

Excel kann mehrere Funktionen verschachteln © 2014

Dementsprechend müssen Sie in der Formel Klammern setzen. Im Beispiel lautet die Formel =RUNDEN(MITTELWERT(A2:A12);0). Wenn mit dem Parameter 0 gerundet wird, also keine Nachkommastellen zugelassen sind, steht in Zelle I3 die Zahl 1970, weil 1969,81818 aufgerundet wird.

#### [10 Tricks für schnelleres Arbeiten mit Microsoft Excel](http://www.pcwelt.de/ratgeber/Ratgeber-Excel-Schneller-Arbeiten-mit-Microsoft-Excel-10-Tricks-4694975.html)

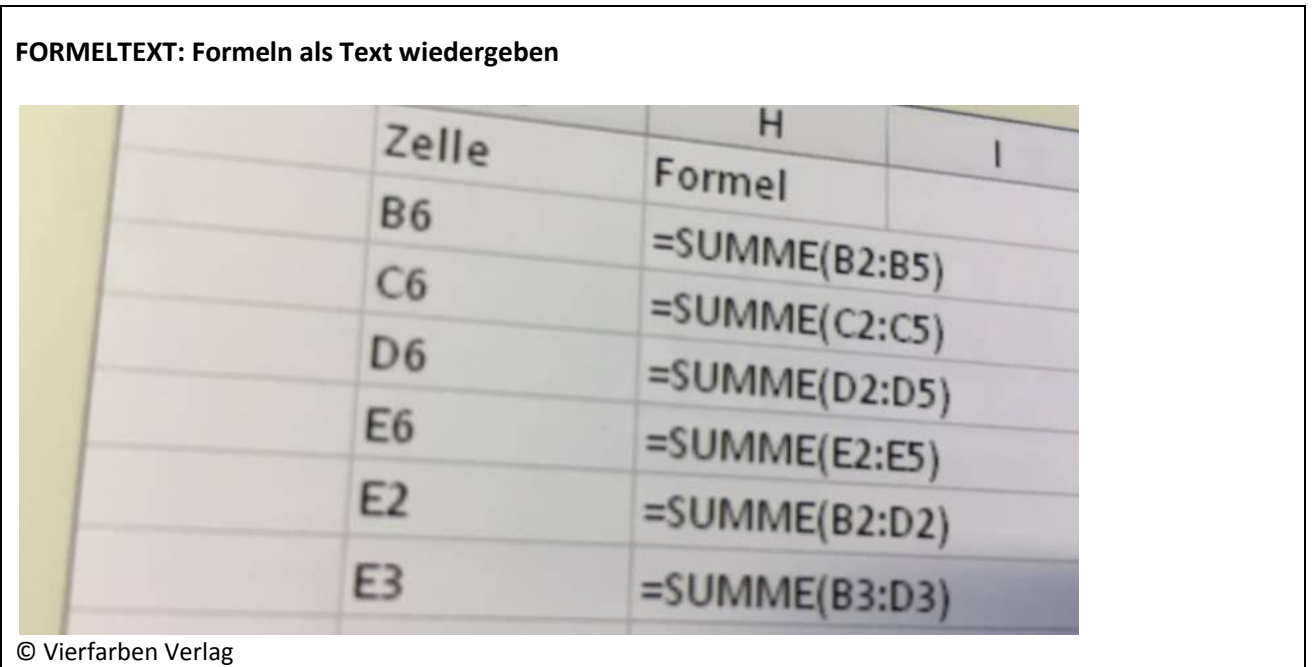

# **Funktionen MIN und MAX, ZÄHLENWENN und RANG**

#### **Funktionen MAX und MIN**

Entsprechend verfahren Sie, um den Jahrgang des jüngsten und des ältesten Teilnehmers herauszufinden. Dabei helfen Ihnen die Funktionen MAX und MIN, die Sie nicht mit RUNDEN kombinieren müssen, da Sie ja nur eine Zahl suchen. Die jüngste Teilnehmerin hat Jahrgang 1991,=MAX(A2:A12), gesucht wird also die höchste Zahl. Der älteste Teilnehmer hat Jahrgang 1942, =MIN(A2:A12), hier wird die niedrigste Zahl gesucht.

|                                    | DATEL<br>START<br>≻ | EINFÜGEN<br>$\vert \star$         | SEITENLAYOUT    | FORMELN                                                                 | DATEN      | <b>UBERPRÜFEN</b><br>۱Q              |   | ANSICHT                                                        | G                  |                  | Cil Namen definieren                                | 52- Spur zum Vorgänger                                               |
|------------------------------------|---------------------|-----------------------------------|-----------------|-------------------------------------------------------------------------|------------|--------------------------------------|---|----------------------------------------------------------------|--------------------|------------------|-----------------------------------------------------|----------------------------------------------------------------------|
| Ţх<br>Funktion<br>einfügen<br>112. | AutoSumme           | Zuletzt<br>verwendet +<br>* 1 X V |                 | 13<br>Finanzmathemable Logisch<br>Funktionsbibliothek<br>$-MIN(A2:AI2)$ | Yn<br>Text | Datum u. Nachschlagen Mathematik und |   | Mehr<br>Uhrzeit - und Verweisen - Trigonometrie - Funktionen - | Namero-<br>Manager | Definierts Namen | 11 In Formel varwerden =<br>I Aus Auswahl erstellen | <sup>o</sup> Espur zum Nachfolge<br><sup>12</sup> Pfeile entfernen = |
|                                    | A                   | 8                                 | c               | D                                                                       | Έ          | p                                    | G |                                                                | Ħ                  |                  |                                                     | ĸ                                                                    |
|                                    | 1 Jahrgang          | Name                              | Vorname         | Geschlecht Punkte                                                       |            |                                      |   |                                                                |                    |                  |                                                     |                                                                      |
|                                    |                     |                                   |                 |                                                                         |            |                                      |   |                                                                |                    |                  |                                                     |                                                                      |
|                                    |                     | 1968 Gertner                      | Vera            | w                                                                       | 122        |                                      |   | Anzahl Teilnehmer:                                             |                    |                  | 11                                                  |                                                                      |
|                                    | 1977                | laldimann                         | Hans            | m                                                                       | 235        |                                      |   | Durchschnitt Jahrgang:                                         |                    |                  | 1991                                                |                                                                      |
|                                    | 1965                | UERR                              | Rudolf          | m                                                                       | 165        |                                      |   |                                                                |                    |                  |                                                     |                                                                      |
| 2<br>₹<br>$\overline{5}$           | 1983                | Isner                             | Anna            | w                                                                       | 198        |                                      |   |                                                                |                    |                  |                                                     |                                                                      |
| 6                                  | 1942                | reitenmoser                       | josef           | m                                                                       | 210        |                                      |   |                                                                |                    |                  |                                                     |                                                                      |
|                                    | 1957                | hüller                            | Egon            | m                                                                       | 245        |                                      |   |                                                                |                    |                  |                                                     |                                                                      |
| B                                  | 1991                | anner                             | Silvia          | W                                                                       | 98         |                                      |   |                                                                |                    |                  |                                                     |                                                                      |
| 9                                  | 1987                | echisner                          | Peter           | m                                                                       | 123        |                                      |   |                                                                |                    |                  |                                                     |                                                                      |
| 10                                 | 1955                | sautermann                        | Alexa           | w                                                                       | 165        |                                      |   |                                                                |                    |                  |                                                     |                                                                      |
| 11<br>12                           | 1955                | osch<br>1978 einhardt             | Urs<br>Gabriela | m                                                                       | 145<br>205 |                                      |   | Jüngster Teilnehmer:<br>Altester Teilnehmer:                   |                    |                  | 1001<br>1942                                        |                                                                      |

=MAX(A2:A12) und =MIN(A2:A12)

# **Funktion ZÄHLENWENN**

Nun möchte Müller gern wissen, wie viele Frauen und Männer teilgenommen haben. Diese Formel bezieht sich nicht mehr auf die gesamte Datenreihe, sondern nur noch auf jene Einträge, die eine bestimmte Bedingung erfüllen (w oder m in der Spalte "Geschlecht"). Die Funktion ZÄHLENWENN erfüllt einen ähnlichen Zweck wie ANZAHL – aber mit einem ganz entscheidenden Unterschied:

|                                        | ţх<br>Funktion<br>AutoSumme<br>einfügen<br>٠ | ⊭<br>Zuletzt<br>verwendet - | $\scriptstyle\rm{m}$ | 17<br>Finanzmathematik Logisch<br>Funktionsbibliothek | Test<br>Datum u. | k<br>Nachschlagen Mathematik und | $ \theta $ | Mehr<br>Uhrzeit + und Verweisen + Trigonometrie + Funktionen + | 后<br>Nameris-<br>Manager | <sup>633</sup> Namen definieren ·<br>"/2 In Formel verwenden »<br><b>ED</b> Aus Auswahl erstellen<br>Definierte Namen | E <sup>t</sup> Spur zum Vorgäng<br>Spur zum Nachfolg<br>X. Pfele entfernen |
|----------------------------------------|----------------------------------------------|-----------------------------|----------------------|-------------------------------------------------------|------------------|----------------------------------|------------|----------------------------------------------------------------|--------------------------|----------------------------------------------------------------------------------------------------|----------------------------------------------------------------------------|
| 17                                     | ۳.                                           |                             | fx:                  | =ZÄHLENWENN(D2:D12;"w")                               |                  |                                  |            |                                                                |                          |                                                                                                    |                                                                            |
|                                        | Δ                                            | 8                           | c                    | Đ.                                                    | Ε                | F                                | G          |                                                                | $\mathbb H$              |                                                                                                    | ĸ                                                                          |
|                                        |                                              |                             |                      |                                                       |                  |                                  |            |                                                                |                          |                                                                                                    |                                                                            |
|                                        | Jahrgang                                     | Name                        | Vomame               | Geschlecht Punkte                                     |                  |                                  |            |                                                                |                          |                                                                                                    |                                                                            |
|                                        |                                              | 1968 Gertner                | Vera                 | w                                                     | 122              |                                  |            | Anzahl Teilnehmer:                                             |                          | 11                                                                                                    |                                                                            |
|                                        |                                              | 1977 Haldimann              | Hans                 | m                                                     | 235              |                                  |            | Durchschnitt Jahrgang:                                         |                          | 1991                                                                                                    |                                                                            |
|                                        |                                              | 1965 Ruegg                  | Rudolf               | m                                                     | 165              |                                  |            |                                                                |                          |                                                                                                    |                                                                            |
|                                        |                                              | 1983 Elsner                 | Anna                 | w                                                     | 198              |                                  |            |                                                                |                          |                                                                                                    |                                                                            |
|                                        |                                              | 1942 Breitenmoser           | Josef                | m                                                     | 210              |                                  |            |                                                                |                          |                                                                                                    |                                                                            |
|                                        |                                              | 1957 Müller                 | Egon                 | m                                                     | 245              |                                  |            | Frauen:                                                        |                          |                                                                                                    |                                                                            |
|                                        |                                              | 1991 Tanner                 | Silvia               | w                                                     | 98               |                                  |            | Männer:                                                        |                          |                                                                                                    |                                                                            |
|                                        |                                              | 1987 Ochsner                | Peter                | m                                                     | 123              |                                  |            |                                                                |                          |                                                                                                    |                                                                            |
|                                        |                                              | 1965 Sautermann             | Alexa                | w                                                     | 165              |                                  |            |                                                                |                          |                                                                                                    |                                                                            |
| з<br>5<br>б<br>7<br>g<br>9<br>10<br>11 |                                              | 1955 Bosch                  | Urs                  | m                                                     | 145              |                                  |            | Jüngster Teilnehmer:                                           |                          | 1991                                                                                                    |                                                                            |

ZÄHLENWENN zählt Werte, die ein bestimmtes Kriterium erfüllen müssen © 2014

Diese Funktion braucht einen Parameter mit der Bedingung, die erfüllt sein muss, damit die Zelle mitgezählt wird. Wenn Müller also die Frauen zählen möchte, braucht er folgende Formel: =ZÄHLENWENN(D2:D12;"w"). Die Anführungszeichen vor und nach w braucht es, damit [Excel](http://www.pcwelt.de/handover/4) erkennt, dass es sich hier um Buchstaben handelt und nicht um Zahlen, es hier also nichts zu rechnen gibt. Schreibt Meier die Formel in Zelle I7, erscheint dort das Resultat 5. Genauso verfahren Sie, wenn Sie die Anzahl der männlichen Teilnehmer berechnen lassen wollen.

# **Funktion RANG**

Selbstverständlich interessiert nach einem Spielnachmittag auch die Rangliste der Spieler, interessant ist die Spalte E mit den Punkten.

| İх<br>Funktion<br>einfügen  | $\sum$<br>AutoSumme<br>$\scriptstyle\rm{m}$ | Zuletzt<br>verwendet - |                 | 17<br>Finanzmathematik Logisch<br>Funktionsbibliothek | H<br>Text<br>× | $ \theta$<br>١q<br>Datum u. Nachschlagen Mathematik und<br>Uhrzeit + und Verweisen + Trigonometrie + Funktionen + | Mehr | El Namen definieren +<br>◠<br>"Fi. In Formel verwenden +<br>Namens-<br>In Aus Auswahl erstellen<br>Manager<br>Definierte Namen | <sup>2</sup> <sup>2</sup> Spur zum Vorgär<br>"If Spur zum Nachf-<br>IS Pfeile entfernen |  |
|-----------------------------|---------------------------------------------|------------------------|-----------------|-------------------------------------------------------|----------------|----------------------------------------------------------------------------------------------------|------|----------------------------------------------------------------------------------------------------|-----------------------------------------------------------------------------------------|--|
| F2                          | ٠.<br>Ä<br>Jahrgang                         | в<br>Name              | fx.<br>Vorname  | $=RANS(E2;E2:E12)$<br>ö<br>Geschlecht Punkte          | Έ              | Rangliste                                                                                                    | G    | H                                                                                                    |                                                                                         |  |
|                             |                                             |                        |                 |                                                       |                |                                                                                                    |      |                                                                                                    |                                                                                         |  |
|                             |                                             | 1968 Gertner           | Vera            | W                                                     | 122            |                                                                                                    |      | Anzahl Teilnehmer:                                                                                                    | 11                                                                                      |  |
|                             |                                             | 1977 Haldimann         | Hans            | m                                                     | 235            |                                                                                                    | 10   | Durchschnitt Jahrgang:                                                                                                    | 1991                                                                                    |  |
|                             |                                             | 1965 Ruegg             | Rudolf          | m                                                     | 165            |                                                                                                    |      |                                                                                                    |                                                                                         |  |
|                             |                                             | 1983 Elsner            | Anna            | w                                                     | 198            |                                                                                                    |      |                                                                                                    |                                                                                         |  |
|                             |                                             | 1942 Breitenmoser      | Josef           | $\mathbf{m}$                                          | 210            |                                                                                                    |      |                                                                                                    |                                                                                         |  |
|                             |                                             | 1957 Müller            | Egon            | m                                                     | 245            |                                                                                                    |      | Frauen:                                                                                                    |                                                                                         |  |
|                             |                                             | 1991 Tanner            | Silvia          | w                                                     | 98             |                                                                                                    |      | Männer:                                                                                                    | 6                                                                                       |  |
|                             |                                             | 1987 Ochsner           | Peter           | m                                                     | 123            |                                                                                                    |      |                                                                                                    |                                                                                         |  |
| ż<br>5<br>6<br>8<br>9<br>10 |                                             | 1965 Sautermann        | Alexa           | W                                                     | 165            |                                                                                                    |      |                                                                                                    |                                                                                         |  |
| 11<br>12                    |                                             | 1955 Bosch             | Urs<br>Gabriela | m                                                     | 145<br>205     |                                                                                                    |      | Jüngster Teilnehmer:<br>Altester Teilnehmer:                                                                                   | 1991<br>1942                                                                            |  |

RANG teilt Werten Rangfolgen zu © 2014

Dazu benützt Müller die Funktion RANG. Sie ist insofern speziell, als dass sich sowohl Bezug als auch Parameter auf Zellbereiche beziehen. Zuerst bezeichnet man die Zelle, für welche die Rangzahl gesucht wird (in nebenstehenden Screenshot ist das z.B. E2), und als Parameter nach dem Strichpunkt den Bereich der Zellen, die alle zu berücksichtigenden Werte enthalten (E2 bis E12). Müller schreibt=RANG(E2;E2:E12) und erhält als Ergebnis 10. Das heißt, Vera Gertner wurde am Spielnachmittag Zehnte.

[Excel-Tabellen mit professionellen Steuerelementen erstellen](http://www.pcwelt.de/ratgeber/Ratgeber-Excel-Fortgeschrittene-Microsoft-Excel-Tabellen-erstellen-6042976.html)

# <span id="page-14-0"></span>**Funktion SVERWEIS**

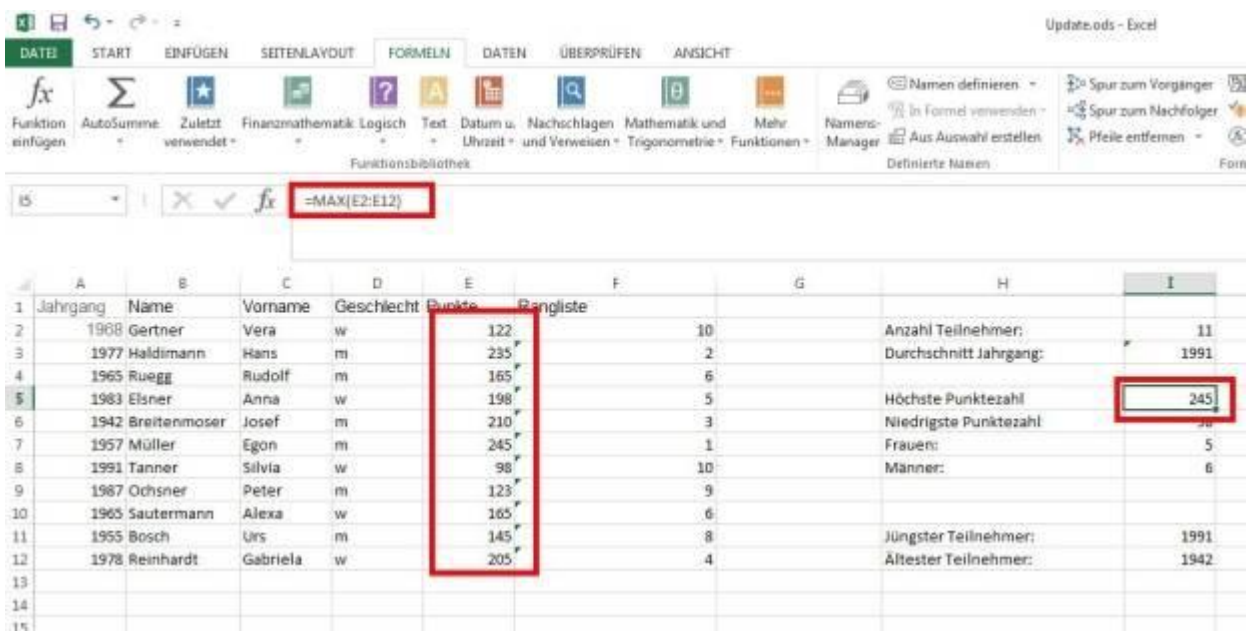

=MAX(E2:E12)

Jetzt könnte Müller endlich den Sieger ermitteln. Bei längeren Listen ist es aber schwierig, auf einen Blick Rang 1 zu finden. Hier greifen Sie wiederum auf die Funktion MAX zurück. Die Punkte sind in der Spalte E, die Formel lautet folglich =MAX(E2:E12), das Resultat ist 245.

Später könnte man auch das Minimum in der Spalte F suchen: =MIN(E2:E12).

# **Funktion SVERWEIS**

Müller will aber noch eine andere Person erwähnen als nur den Erstplatzierten: Irgendein Teilnehmer hat ihm gesagt, dass der nächste Spielabend genau auf seinen 60.Geburtstag fällt, aber Müller kann sich nicht mehr erinnern, wer es war. Die passende Funktion zu seinem Problem heißt SVERWEIS.

SVERWEIS braucht zwingend vier Parameter:

- \* Ein Suchkriterium
- \* Eine Matrix (ein Bereich der Tabelle, in dem das Suchkriterium gefunden werden soll).
- \* Eine Spaltenzahl

\* Einen logischen Wert namens Bereich-Verweis, der WAHR oder FALSCH sein kann. Ist er FALSCH, liefert die Formel das Resultat aus der Zeile, die genau dem Wert entspricht. Gibt man WAHR ein, liefert die Formel die größtmögliche Übereinstimmung und funktioniert nur, wenn die Werte in aufsteigender Reihenfolge sortiert sind.

| DATE                 | 日<br>START           | $6 - 77 - 1$<br><b>EINFOGEN</b> | <b>SEITENLAYOUT</b> |                                                      | FORMELN.<br>DATEN                                                                                                    | DEERPROFEN<br>ANSICHT                                                                         |                                 |                                                                                                    | Update.ods - Excel                                                                |                                                                             |
|----------------------|----------------------|---------------------------------|---------------------|------------------------------------------------------|----------------------------------------------------------------------------------------------------|-----------------------------------------------------------------------------------------------|---------------------------------|----------------------------------------------------------------------------------------------------|-----------------------------------------------------------------------------------|-----------------------------------------------------------------------------|
| Funktion<br>einfügen | ⋋<br>Jх<br>AutoSumme | Zubetzt<br>verwendet -          |                     | 17<br>Finanzmathematik Logisch<br>Funktionshibiothek | Text                                                                                                    | Datum u. Nachschlagen Mathematik und<br>Uhrzeit - und Verweisen - Trigonomebie - Funktionen - | A<br>Mehr.<br>Namens<br>Manager | El Namen definieren ·<br>"N In Formel veneeriden -<br>til: Aus Auswahl erstellen<br>Definierte Namen | Spur zum Vorgänger<br><sup>12</sup> Spur zum Nachfolger<br>IS. Pfeile entfeinen · | <b>Coll</b> Formeln<br><sup>**</sup> Fehlerüb<br>(A) Formela<br>Formelüberu |
| 114                  | ÷.                   |                                 | Tx:                 |                                                      | <sverweis(1955;a2:c12;3;falsch)< th=""><th></th><th></th><th></th><th></th><th></th></sverweis(1955;a2:c12;3;falsch)<> |                                                                                               |                                 |                                                                                                    |                                                                                   |                                                                             |
|                      | A.                   | -B                              | £.                  | D                                                    | ε                                                                                                    |                                                                                               | G                               | н                                                                                                    |                                                                                   |                                                                             |
|                      | Jahrgang             | Name                            | Vomame              | Geschiecht Punkte                                    |                                                                                                    | Rangiste                                                                                      |                                 |                                                                                                    |                                                                                   |                                                                             |
|                      |                      | 1969 Gertner                    | Vera                | w                                                    | 122                                                                                                    | 10                                                                                            |                                 | Anzahl Teilnehmer:                                                                                   | 11                                                                                |                                                                             |
|                      |                      | 1977 Haldimann                  | Hans:               | m                                                    | 235                                                                                                    | $\mathfrak z$                                                                                 |                                 | Durchschnitt Jahrgang:                                                                               | 1991                                                                              |                                                                             |
|                      |                      | 1965 Ruegg                      | Rudolf              | m                                                    | 165                                                                                                    | 6                                                                                             |                                 |                                                                                                    |                                                                                   |                                                                             |
| 5                    |                      | 1983 Elsner                     | Anna                | w                                                    | 198                                                                                                    | s.                                                                                            |                                 | Höchste Punktezahl                                                                                   | 245                                                                               |                                                                             |
| 6                    |                      | 1942 Breitenmoser               | Josef               | m                                                    | 210'                                                                                                    | 3 <sup>2</sup>                                                                                |                                 | Niedrigste Punktezahl                                                                                | 98                                                                                |                                                                             |
|                      |                      | 1957 Müller                     | Egon                | m                                                    | 245                                                                                                    | î.                                                                                            |                                 | Frauent                                                                                              | \$                                                                                |                                                                             |
| 8                    |                      | 1991 Tanner                     | Silvia              | w                                                    | 98                                                                                                    | 10                                                                                            |                                 | Männer:                                                                                              | 6                                                                                 |                                                                             |
| 9                    |                      | 1987 Ochsner                    | Peter               | m                                                    | 123                                                                                                    | 9                                                                                             |                                 |                                                                                                    |                                                                                   |                                                                             |
| 10                   |                      | 1965 Sautermann                 | Alexa               | w                                                    | 165                                                                                                    | ö                                                                                             |                                 |                                                                                                    |                                                                                   |                                                                             |
| 11                   |                      | 1955 Bosch                      | Urs                 | m                                                    | 145                                                                                                    | ġ.                                                                                            |                                 | Jüngster Teilnehmen                                                                                  | 1991                                                                              |                                                                             |
| 12                   |                      | 1978 Reinhardt                  | Gabriela            | w.                                                   | 205                                                                                                    | 4                                                                                             |                                 | Altester Teilnehmer:                                                                                 | 1942                                                                              |                                                                             |
| 13<br>14<br>15       |                      |                                 |                     |                                                      |                                                                                                    |                                                                                               |                                 | 60jähriger Teilnehmer                                                                                |                                                                                   |                                                                             |
| 16                   |                      |                                 |                     |                                                      |                                                                                                    |                                                                                               |                                 |                                                                                                    |                                                                                   |                                                                             |

SVERWEIS sucht einen Wert in der einen Spalte und gibt als Resultat einen Wert in der anderen an © 2014

Die Matrix wird begrenzt durch eine Zelle links oben und eine rechts unten, im Beispiel die Spalten A bis C, sie heißt also folgerichtig A2:C12. Innerhalb der Matrix werden die Spalten neu nummeriert, SVERWEIS sucht immer in der am weitesten links gelegenen Spalte nach dem Suchkriterium. Die erste Spalte in der Matrix ist A (wo die gesuchten Jahrgänge drinstehen, der gesuchte Teilnehmer muss Jahrgang 1955 haben) und trägt damit die Nummer 1. Spalte C, aus welcher der Wert (der Vorname) ausgegeben werden soll, trägt die Nummer 3. Die Formel lautet demnach =SVERWEIS(1955;A3:C13;3;FALSCH). Das Resultat ist der Vorname des mit Jahrgang 1955 in diesem Jahr 60-jährigen Urs (Bosch).

[Tipp: Die zehn besten Excel-Funktionen](http://www.pcwelt.de/ratgeber/Ratgeber-Excel-Die-zehn-besten-Excel-Funktionen-462130.html)

**Video: Die SVERWEIS-Funktion in Excel erklärt**

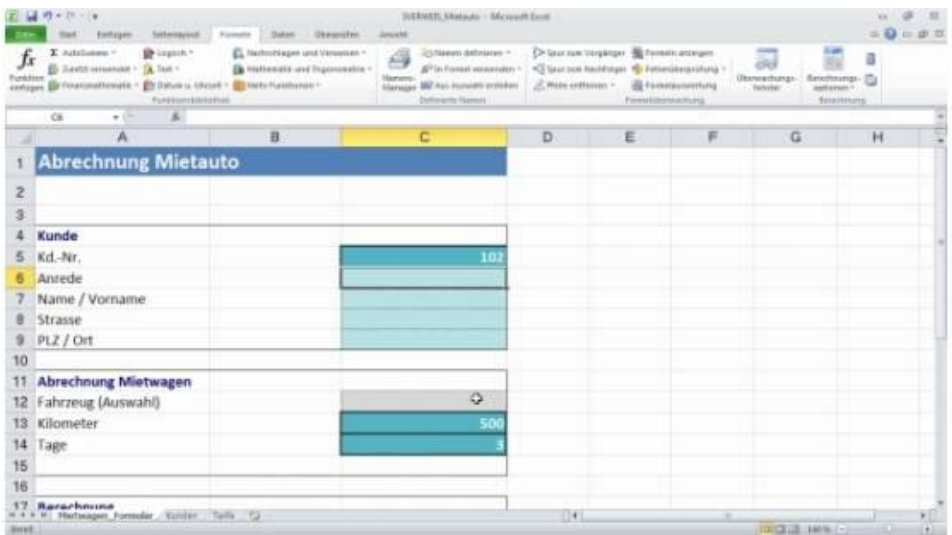

# <span id="page-16-0"></span>**Funktion INDEX**

Die Funktion SVERWEIS hat einen großen Nachteil: Sie kann als Resultat nur Werte anzeigen, die rechts von der ausgewerteten Spalte liegen. Braucht man einen Wert unabhängig von der Spalte, muss man auf die Funktion INDEX zurückgreifen. Genau so eine Formel muss Müller anwenden, will er auf einen Blick den Namen des Siegers sehen. Die Namen der Teilnehmenden stehen nämlich links von den Punkten.

INDEX benötigt drei Parameter:

- \* Den Bereich mit den Werten für das Resultat (Namen in Spalte B)
- \* Die Formel, deren Resultat bestimmen wird, aus welcher Zeile der Wert kommt.
- \* Die Spalte, auf die sich die Formel bezieht.

| DATE                       | $H = 5 - 10 - 1$<br><b>START</b><br><b>EINFÜGEN</b>     | SEITENLAYOUT |                                                        | FORMELN<br>DATEN                             | UBERPRÜFEN<br>ANSIGHT                                                                          |                                |                                                                                                    | Undate ads - forel                                                                                                 |                                           |   |
|----------------------------|---------------------------------------------------------|--------------|--------------------------------------------------------|----------------------------------------------|------------------------------------------------------------------------------------------------|--------------------------------|----------------------------------------------------------------------------------------------------|----------------------------------------------------------------------------------------------------|-------------------------------------------|---|
| Jχ<br>Funktion<br>einfügen | *<br>⋗<br>AutoSumme<br>Zuletet<br>verwendet +<br>$\sim$ |              | 12<br>Finarumathematik Logisch<br>Fürsktranubibliothek | Text<br>$\mathbb{R}^2$                       | Datum u. Nachschlagen Mathematik und<br>Uhrzeit - und Verweisen - Trigonometrie - Funktionen - | a<br>Mehr<br>Namers<br>Manager | till Mamen dirfinieren. :-<br>75 in Formel wewenders -<br>(C Aus Aument) estables<br>Detivorety Namen | 33/ Spur zum Vorgünger [5] Formeln anzeigen<br>>S Tour zum Nachfolger % Fielderinberprüfung<br>K. Phila stiffemen. | DE Fermidaumiertung<br>Pointeklbaroechung |   |
| SUMME<br>A.                | ×<br>$\checkmark$<br>$\overline{\mathbf{B}}$            | Ťх<br>×      | P(OE)(Matrix: Zeile: (Spalte)).                        | HINDEX(82-812;VERGLEICH/MAX(E2-812);E2-812)) | F.                                                                                             | 谷                              | Ħ                                                                                                    | 1                                                                                                    |                                           | K |
| Jahrgang                   | Name                                                    | Vomame       |                                                        | INDEX(Bezug; Zeite [Spatte]; [Bereich]) ste  |                                                                                                |                                |                                                                                                    |                                                                                                    |                                           |   |
|                            | 1968 Gertner                                            | <b>Vera</b>  | w                                                      | 122                                          | 10                                                                                             |                                | Anzahl Teilnehmer:                                                                                    | $-11$                                                                                                    |                                           |   |
|                            | 1977 Haldimann                                          | Hans         | m                                                      | 215                                          | $\ddot{z}$                                                                                     |                                | Durchschnitt Jahrgang:                                                                                | 1991                                                                                                    |                                           |   |
|                            | 1965 Ruegg                                              | Rudolf       | m                                                      | 165                                          | G.                                                                                             |                                |                                                                                                    |                                                                                                    |                                           |   |
|                            | 1983 Elsner                                             | Anna         | w                                                      | 158                                          | 5                                                                                              |                                | Höchste Punktezahl                                                                                    | 245                                                                                                    |                                           |   |
|                            | 1942 Breitenmoser                                       | Josef        | m                                                      | $-210$                                       | 3                                                                                              |                                | Niedrigste Punktezahl                                                                                 | 98                                                                                                    |                                           |   |
|                            | 1957 Müller                                             | Egon         | m                                                      | 345                                          | 1                                                                                              |                                | Frauen:                                                                                               | 3                                                                                                    |                                           |   |
|                            | 1991 Tanner                                             | Silvia       | w                                                      | 58                                           | 10                                                                                             |                                | Männer:                                                                                               | $\overline{a}$                                                                                                    |                                           |   |
|                            | 1987 Ochsner                                            | Peter        | m                                                      | 123                                          | э                                                                                              |                                |                                                                                                    |                                                                                                    |                                           |   |
| 10                         | 1965 Sautermann                                         | Alexa        | w                                                      | 165                                          | 6                                                                                              |                                |                                                                                                    |                                                                                                    |                                           |   |
| 11                         | 1955 Bosch                                              | Urs.         | m                                                      | 145                                          | 8                                                                                              |                                | Jüngster Teilnehmer:                                                                                  | 1991                                                                                                    |                                           |   |
| 12                         | 1978 Reinhardt                                          | Gabriela     | w                                                      | 205                                          | 4                                                                                              |                                | Altester Teilnehmer:                                                                                  | 1942                                                                                                    |                                           |   |
| 13                         |                                                         |              |                                                        |                                              |                                                                                                |                                |                                                                                                    |                                                                                                    |                                           |   |
| 14                         |                                                         |              |                                                        |                                              |                                                                                                |                                | 60jähriger Teilnehmer                                                                                 | Urs.                                                                                                    |                                           |   |
| 15                         |                                                         |              |                                                        |                                              |                                                                                                |                                |                                                                                                    |                                                                                                    |                                           |   |
| 16                         |                                                         |              |                                                        |                                              |                                                                                                |                                | Sleger                                                                                                | IEX(82:812:V                                                                                                    |                                           |   |
| 17                         |                                                         |              |                                                        |                                              |                                                                                                |                                |                                                                                                    |                                                                                                    |                                           |   |
|                            |                                                         |              |                                                        |                                              |                                                                                                |                                |                                                                                                    |                                                                                                    |                                           |   |

INDEX sucht in Zeilen und Spalten nach dem richtigen Wert © 2014

Das Ganze muss man sich also wie eine Art Fadenkreuz vorstellen. Der gesuchte Wert (der Name des Siegers) steht in Spalte B, der Bereich für die Formel ist deshalb B2:B12. Um die richtige Zeile zu ermitteln, benötigen wir wieder den höchsten Wert aus Spalte E. Dazu setzen wir die Funktion MAX ein: MAX(E2:E12). Die Funktion VERGLEICH liefert der Funktion INDEX die Angaben über die gesuchte Zeile. Die richtige Spalte, in der INDEX den höchsten Wert findet, ist E, folglich ist der dritte Parameter E2:E12. Fertig ausgeschrieben lautet die Formel =INDEX(B2:B12;VERGLEICH(MAX(E2:E12);E2:E12)).

[Tipp: Geniale Organigramme mit Excel](http://www.pcwelt.de/ratgeber/Ratgeber-Excel-Geniale-Organigramme-mit-Excel-434570.html)

# <span id="page-17-0"></span>**Matrixformeln**

Müller fehlt noch die komplette Rangliste. Das will er jetzt noch nachholen. Am einfachsten geht das mit einer Matrixformel. Matrixformeln berechnen mehrere Werte auf einmal und geben die Resultate in mehreren Zeilen aus:

|          |                       | X. Ausschneiden            | Calibri       |                                  | $\cdot$ 11 $\cdot$ A' A' $\equiv$ $\equiv$<br>$v$ . | Dr Zelenumbruch                     | Standard                | 握<br>HB.                     | Standard | Gut            |            |
|----------|-----------------------|----------------------------|---------------|----------------------------------|-----------------------------------------------------|-------------------------------------|-------------------------|------------------------------|----------|----------------|------------|
| Einfügen | E Kopieren -          |                            | 下 前 型 一       | $\Box \cdot \Delta \cdot \Delta$ |                                                     | 三二二 长云 三 Verbinden und pentrienen ~ | E- % m N S              | Als Tabelle<br>Bedingte      | Ausgabe  |                | Berechnung |
|          | <b>Zwischenablage</b> | Format überträgen<br>ra:   |               | Schriftert                       | n.                                                  | Austrichtung                        | $\sqrt{n}$<br>Zahl<br>w | Formatierung - formatieren - |          | Formateoriagen |            |
|          |                       |                            |               |                                  |                                                     |                                     |                         |                              |          |                |            |
|          |                       | $-11$ $X$<br>$\mathcal{L}$ | Jx            | (=RANG(E2:E12;E2:E12))           |                                                     |                                     |                         |                              |          |                |            |
|          |                       |                            |               |                                  |                                                     |                                     |                         |                              |          |                |            |
|          |                       |                            |               |                                  |                                                     |                                     |                         |                              |          |                |            |
|          |                       |                            |               |                                  |                                                     | 11.7                                |                         |                              |          |                |            |
|          |                       |                            |               | $\alpha$                         |                                                     | ¥<br>iß.                            |                         | $\mathbb{H}$                 |          |                | ĸ          |
|          |                       |                            |               |                                  |                                                     |                                     |                         |                              |          |                |            |
|          |                       | 1968 Gertner               | <b>Vers</b>   |                                  | 122                                                 | 10                                  | Anzahl Teilnehmer:      |                              | H.       |                |            |
|          |                       | 1977 Haldimann             | Háns          | n.                               | 235                                                 |                                     | Durchschnitt Jahrgang:  |                              | 1991     |                |            |
|          |                       | <b>1965 Ruege</b>          | <b>Rudolf</b> | n.                               | 165                                                 |                                     |                         |                              |          |                |            |
|          |                       | 1983 Elizier               | Anna          |                                  | 198                                                 |                                     | Höchste Punktezahl      |                              | 245      |                |            |
|          |                       | 1942 Breitenminser         | <b>JUSH!</b>  | n.                               | 210                                                 |                                     | Niedrigsbe Punkterahl   |                              |          |                |            |
|          |                       | 1957 Muller                | Egon          | n.                               | 345                                                 |                                     | Frauen:                 |                              |          |                |            |
|          |                       | 1991 Tanner                | Silvia        |                                  | 98                                                  |                                     | Männer:                 |                              |          |                |            |
|          |                       | 1987 Ochsner               | Peter         |                                  | 123                                                 |                                     |                         |                              |          |                |            |
|          |                       | 1965 Sautermann            | Alexa         |                                  | 163                                                 |                                     |                         |                              |          |                |            |
|          |                       | 1955 Bosch                 | Urs.          |                                  | 145                                                 |                                     | Jüngster Teilnehmen     |                              | 1991     |                |            |
|          |                       | 1978 Reinhardt             | Gabrinia      |                                  | 205                                                 |                                     | Ältester Teilnehmen:    |                              | 1942     |                |            |
|          |                       |                            |               |                                  |                                                     |                                     |                         |                              |          |                |            |
|          |                       |                            |               |                                  |                                                     | 퇴                                   | 60jähriger Teilnehmer   | <b>Urs</b>                   |          |                |            |
|          |                       |                            |               |                                  |                                                     |                                     |                         |                              |          |                |            |
|          |                       |                            |               |                                  |                                                     |                                     |                         |                              |          |                |            |

Matrixformeln liefern mehrere Resultate. Wichtig: Sie müssen die Tastenkombination Ctrl+Umschalt/Shift + Enter drücken. Wenn Sie stattdessen die geschweiften Klammern von Hand eingeben, erhalten Sie keine Matrixformel. © 2014

Markieren Sie zuerst den Bereich, in dem die Resultate erscheinen sollen, also F2 bis F12. Schreiben Sie wieder die RANG-Formel in die Bearbeitungsleiste, aber definieren Sie im ersten Teil der Formel nicht wie vorher nur eine Zelle (E2), sondern den ganzen Zellbereich (E2:E12). Die Formel lautet neu =RANG(E2:E12;E2:E12). Schließen Sie die Eingabe mit der Tastenkombination **Ctrl** + **Umschalt/Shift** + **Enter** ab. Die Rangliste ist nun komplett erstellt und die Formel von geschweiften Klammern eingefasst. Daran erkennen Sie eine Matrixformel. Mehr Wissenswertes zu Matrixformeln bietet übrigens die Excel-Hilfe.

**Hinweis:** Wenn Sie statt der Tastenkombination CTRL+Shift+Enter die geschweiften Klammern von Hand eingeben, erhalten Sie keine Matrixformel!

# <span id="page-18-0"></span>**Wichtige Excel-Funktionen im Überblick**

Funktionen in **Excel** bestehen aus einem Funktionsnamen, dem in Klammern gesetzt Funktionswerte folgen. "Bereich" steht für Zellen, für welche die Koordinaten der ersten und der letzten Zelle getrennt durch einen Doppelpunkt angegeben werden (z.B. A1:A15). Andere Funktionen arbeiten mit Zahlen, die direkt eingetragen werden (3;5;...) oder auf die mit Koordinaten verwiesen wird (A1;B17).

Hier eine Auswahl der für [Microsoft Excel verfügbaren Funktionen.](https://support.office.com/de-de/article/Excel-Funktionen-alphabetisch-b3944572-255d-4efb-bb96-c6d90033e188?CorrelationId=2c05d6b5-23f6-46ae-8862-5d247cff3b63&ui=de-DE&rs=de-DE&ad=DE)

# **ANZAHL(Bereich)**

Zählt die Anzahl der Einträge in einem Bereich.

# **ARBEITSTAG(Anfangsdatum;Tage;[Freie Tage])**

Ermittelt das Datum vor oder nach einer bestimmten Anzahl von Arbeitstagen.

# **HEUTE()**

Ermittelt das aktuelle Datum.

# **ZÄHLENWENN(Bereich;Kriterium)**

Zählt die Einträge nur, wenn Sie ein Kriterium erfüllen.

# **SUMME(Zahl 1;Zahl 2;...** )

Addiert Zahlen und Bereiche.

#### **SUMMEWENN(Bereich;Kriterium;Summe-Bereich)**

Addiert Zahlen und Bereiche nur, wenn sie ein Kriterium erfüllen Zuerst wird der Bereich angegeben, in dem das Kriterium steckt, dann das Kriterium und schließlich der Bereich, in dem die Zahlen addiert werden.

# <span id="page-19-0"></span>**Noch mehr Excel-Funktionen**

# **PRODUKT(Zahl 1;Zahl 2;...)**

Multipliziert Zahlen oder Bereiche.

# **MAX(Bereich)**

Ermittelt den maximalen Wert aus einem Bereich.

#### **MIN(Bereich)**

Ermittelt das Minimum aus einem Bereich.

#### **RUNDEN(Zahl; Anzahl Stellen)**

Rundet eine Zahl oder einen Wert auf eine beliebige Anzahl Stellen vor oder nach dem Komma. Ist die Anzahl Stellen größer als 0, wird auf Anzahl hinter dem Komma gerundet. Ist der Wert 0, wird auf die ganze Zahl gerundet, und ist der Wert kleiner als 0, wird auf die entsprechende Anzahl Stellen vor dem Komma gerundet.

#### **WENN(Suchkriterium;Aktion)**

Führt eine Aktion nur durch, wenn das Suchkriterium erfüllt ist. Oft in Kombination mit anderen Formeln.

# **VERGLEICH(Suchkriterium;Bereich;Typ)**

Vergleicht Werte nach einem Suchkriterium (zum Beispiel eine Zahl). Für den Typ gibt es drei mögliche Werte:

0: Liefert den ersten Wert, der genau dem Suchkriterium entspricht.

1: Liefert den größten Wert, der kleiner oder gleich wie das Suchkriterium ist.

–1: Liefert den kleinsten Wert, der größer oder gleich wie das Suchkriterium ist.

# **SVERWEIS(Suchkriterium;Matrix;Spaltenmatrix)**

Sucht nach einem Kriterium in der am weitesten links gelegenen Spalte einer Matrix. Ausgegeben wird der Wert in der Spalte, die in der Spaltenzahl definiert ist, also zwingend rechts des Suchkriteriums liegt.

#### **Viele nützliche Excel-Tipps**

Bis jetzt drehte sich alles um Formeln und Funktionen. Doch wie druckt man eine Excel-Tabelle korrekt aus? Wozu dient die bedingte Formatierung? Was hat es mit Pivot-Tabellen auf sich? Wie erzwinge ich einen Zeilenumbruch? Diese und noch viele weitere Fragen zu [Excel](http://www.pcwelt.de/handover/4) beantworten unsere Tipps und Tricks auf der nächsten Seite.

# <span id="page-20-0"></span>**Clevere Extra-Tipps für Excel**

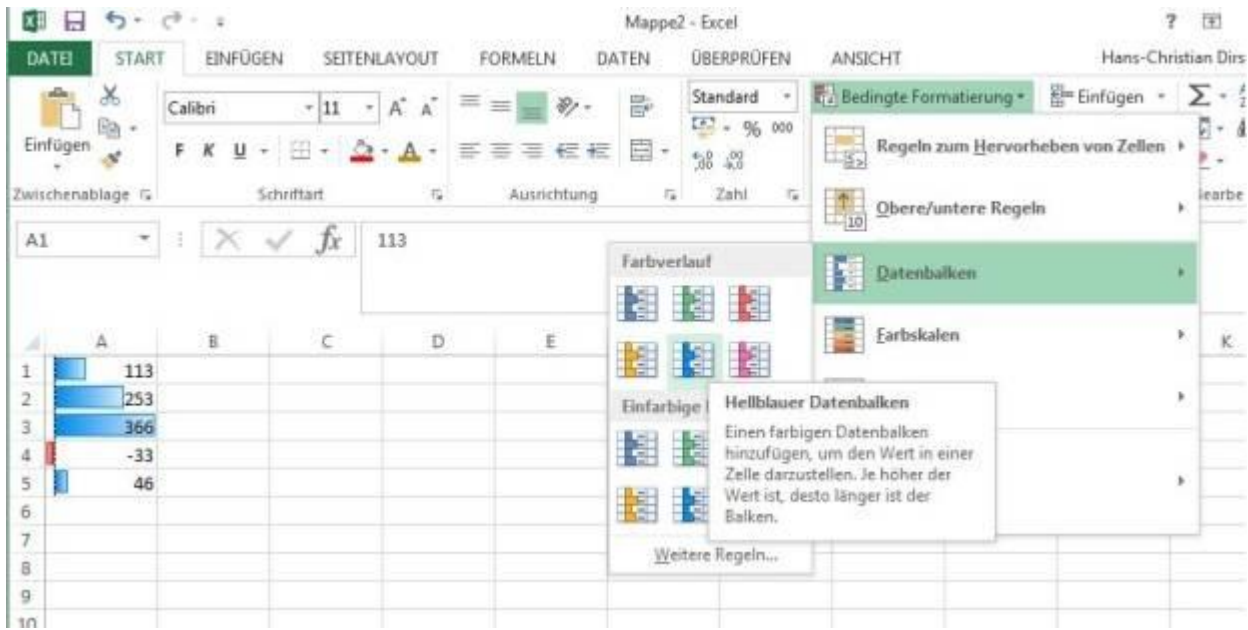

Bedingte Formatierung hilft dabei schneller den Durchblick im Zahlendschungel zu finden.

# **Bedingte Formatierung**

Mit bedingten Formatierungen können Sie in [Excel](http://www.pcwelt.de/handover/4) die Formatierung einer Zelle abhängig von deren Inhalt festlegen. Damit lassen sich wichtige Bereiche hervorheben. Markieren Sie dazu den Bereich, die Sie formatieren wollen. Gehen Sie dann auf "Start, Bedingte Formatierung" und wählen Sie dann die gewünschte Formatierung. In unserem Beispiel oben ist das "Datenbalken". Fahren Sie mit dem Mauszeiger über die Vorschaubilder, der markierte Bereich in der Tabelle ändert sich fortlaufend. Haben Sie die gewünschte Formatierung gefunden, klicken Sie sie an.

#### [Tipp: Bedingte Formatierung in Excel und Libre Office nutzen](http://www.pcwelt.de/tipps/Bedingte_Formatierung_in_Excel_und_Libre_Office_nutzen-Tabellenkalkulation-7335022.html)

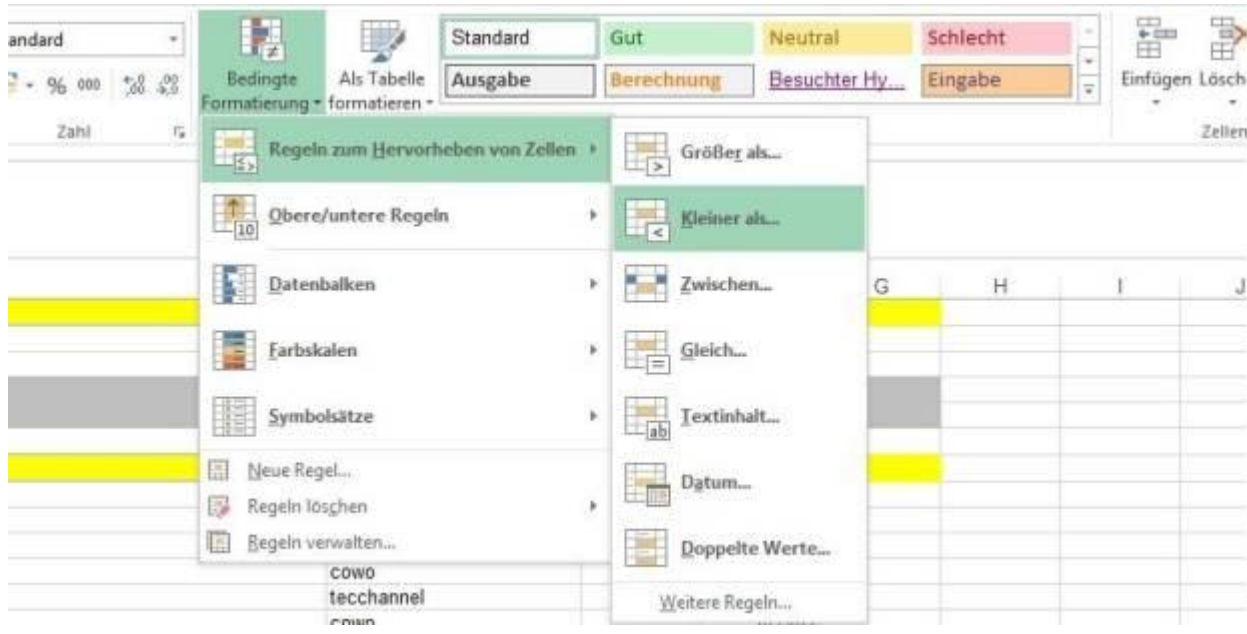

Bedingte Formatierung

#### **Pivot-Tabellen**

Pivot-Tabellen in Excel helfen Ihnen bei der Analyse von Daten, ohne das ursprüngliche Datenmaterial zu verändern[. Eine Pivot-Tabelle ist ein Excel-Tool, mit dem Sie Daten zusammenfassen und](http://www.pcwelt.de/ratgeber/Excel-Tipps-So-geht-s-Pivot-Tabellen-in-Excel-erstellen-6493436.html)  [analysieren können.](http://www.pcwelt.de/ratgeber/Excel-Tipps-So-geht-s-Pivot-Tabellen-in-Excel-erstellen-6493436.html) Excel bündelt hierzu verschiedene Daten aus einer Tabelle, sortiert diese und generiert daraus die Pivot-Tabelle. Zusätzlich besitzen diese speziellen Tabellen verschiedene Filtermöglichkeiten, [die das Analysieren erleichtern.](http://www.pcwelt.de/ratgeber/Excel-Tipp-Pivottabellen-komfortabel-auswerten-6493460.html)

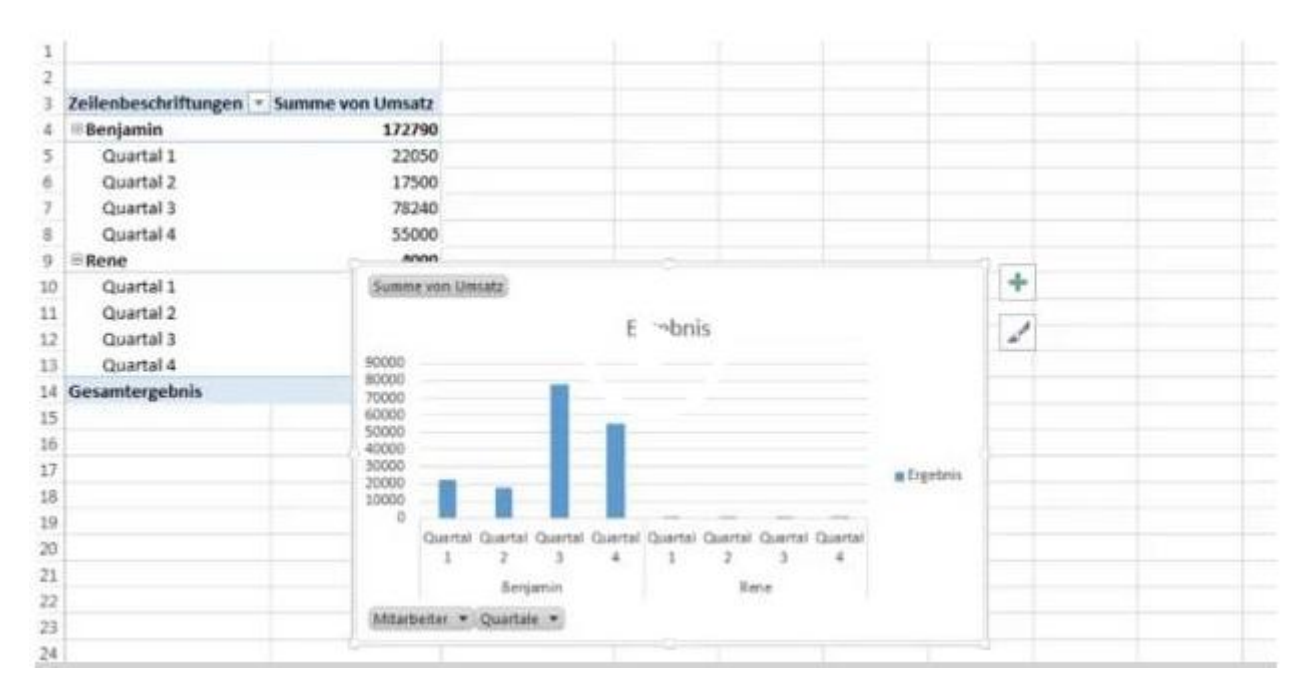

**Video:** So erstellen Sie eine Pivot-Tabelle in Excel

#### **Excel Druckbereich festlegen**

Unter "Datei, Drucken" sollten Sie einmal grundlegend alle Einstellungen für den Drucker vornehmen. Wenn Sie dann konkret ein Tabellenblatt ausdrucken wollen, gehen Sie so vor: Markieren Sie mit der Maus den auszudruckenden Bereich auf der Tabelle. Dann öffnen Sie die Registerkarte "Seitenlayout, Seite einrichten, Druckbereich" und wählen dann "Druckbereich festlegen".

#### [Tipp: Excel-Tabellen perfekt ausdrucken](http://www.pcwelt.de/ratgeber/Ratgeber-Excel-Excel-Tabellen-perfekt-ausdrucken-433414.html)

| DATE                     | <b>START</b>                                         | EINFÜGEN                 | SEITENLAYOUT          | <b>FORMELN</b> | DATEN                                                                   | DRERPRÜFEN                                 | ANSICHT                                                                                                    | Hans-Christian Dirscherl -                                                                        |
|--------------------------|------------------------------------------------------|--------------------------|-----------------------|----------------|-------------------------------------------------------------------------|--------------------------------------------|----------------------------------------------------------------------------------------------------|---------------------------------------------------------------------------------------------------|
| $A_{\bar{a}}$<br>Designs | Farben -<br>A Schriftarten -<br>Effekte -<br>Designs | щ<br>Seiten-<br>ränder = | Ausrichtung Form      | AF.<br>Druck-  | Um-<br>Hintergrund Drack-<br>bereich * brüche<br>Druckbereich festlegen | <b>Ereite:</b><br>$\frac{1}{4}$ Hohe:<br>5 | Automatis<br>Gitternetzlinien<br>Automatis -<br>$\sqrt{A}$ <i>Anzeigen</i><br>Skalierung: 100 %<br>Drucken<br>An Format anpassen<br>$\mathbb{F}_m$ | Überschriften<br>隔.<br>Anzeigen<br>Anordnen<br>Drucken<br><b>Blattoptionen</b><br>$\overline{12}$ |
|                          | Druckber *                                           | ×                        | Ťx<br><b>Jahrgang</b> |                | Druckbereich aufheben                                                   |                                            |                                                                                                    |                                                                                                   |
|                          |                                                      |                          |                       |                |                                                                         |                                            |                                                                                                    |                                                                                                   |
|                          | Α                                                    | B                        | c                     | Ð              |                                                                         |                                            | G                                                                                                    | H                                                                                                 |
|                          |                                                      |                          |                       |                |                                                                         |                                            |                                                                                                    | <b>uswellingen</b>                                                                                |
| 2                        | 1968 Gertrier                                        |                          | Vera                  |                | 122                                                                     |                                            | 10                                                                                                    | <b>Anzahl Teilnehmer:</b>                                                                         |
|                          |                                                      | 1977 Haldimann           | Hans                  |                | 235                                                                     |                                            |                                                                                                    | Durchschnitt Jahrgang:                                                                            |
| 4                        | <b>1965 Ruegg</b>                                    |                          | Rudolf                |                | 165                                                                     |                                            |                                                                                                    |                                                                                                   |
| 5                        | 1983 Elsner                                          |                          | Anna                  |                | 198                                                                     |                                            |                                                                                                    | Höchste Punktezahl                                                                                |
| 6                        |                                                      | 1942 Breitenmoser        | Josef                 |                | 210                                                                     |                                            |                                                                                                    | Niedrigste Punktezahl                                                                             |
|                          | 1957 Müller                                          |                          | Egon                  |                | 245                                                                     |                                            |                                                                                                    | Frauen:                                                                                           |
| 8                        | 1991 Tanner                                          |                          | Silvia                |                | 98                                                                      |                                            |                                                                                                    | Männer:                                                                                           |
| 9                        | 1987 Ochsner                                         |                          | Peter                 |                | 123                                                                     |                                            |                                                                                                    |                                                                                                   |
| 10                       |                                                      | 1965 Sautermann          | Alexa                 |                | 165                                                                     |                                            |                                                                                                    |                                                                                                   |
| 11                       | 1955 Bosch                                           |                          | Urs                   |                | 145                                                                     |                                            |                                                                                                    | Jüngster Teilnehmer:                                                                              |
| 12                       | 1978 Reinhardt                                       |                          | Gabriela              |                | 205                                                                     |                                            |                                                                                                    | <b>Altester Teilnehmer:</b>                                                                       |

Excel Druckbereich festlegen

#### **In Excel Zeilenumbruch erzwingen**

Wenn der Inhalt einer Zelle sehr lang ist, wird er nur abgeschnitten dargestellt. Sie sehen dann einen Teil des Textes nicht, weil er durch den Inhalt der Nachbarzelle verdeckt wird. Natürlich können Sie die Spalte einfach breiter aufziehen. Aber damit wird oft die Gesamtansicht des Tabellenblattes beeinträchtigt.

| X. Ausschreiden<br>lint<br><b>El Kopieten</b><br>Einflagen<br><b>N</b> Ferrat doctriger                                               | $-13 - Kx =$<br><b>まま立っ 田一 白、太一</b> | 2011                           | - 8- Richmond<br>67 87   Webinder and protions -                                 | Stendard<br>$27 - 96$                                                                                                    |     | $\mathbb{Q}_p$<br><b>Endingle</b><br>201 Tabelle<br>Tarrtullerung + formatieren | Standard<br>Ausgabe |
|----------------------------------------------------------------------------------------------------|-------------------------------------|--------------------------------|----------------------------------------------------------------------------------|----------------------------------------------------------------------------------------------------|-----|---------------------------------------------------------------------------------|---------------------|
| <b>Zwictimalnum</b><br>$\cdot$ $\times$ $\sqrt{h}$                                                                                    | Scienas                             |                                | <b>INVERSITY</b><br>Kostentore Doud-Speicher zijn Servenstandort in Deutschland: | 244<br>Wir stellen Dinnen sponnen von die dem deutschen Detemphutz unterliegen. Darunter auch ein behemtige, der gerade ent gestartet ist. | łs. |                                                                                 |                     |
| l a<br>a.<br>-<br>Kostenbag                                                                                                    |                                     | $E = -2$ , $E = -1$ , $E = -1$ | $6 - 1$                                                                          | 34                                                                                                    |     | $-10$ $-14$ $-14$ $-16$ $-16$ $-16$ $-16$                                       | NE<br>Ed Her        |
| Cleud-<br>Specter me                                                                                                    |                                     |                                |                                                                                  |                                                                                                    |     |                                                                                 |                     |
| Serverstandorf<br>in.<br>Doubschland:                                                                                                 |                                     |                                |                                                                                  |                                                                                                    |     |                                                                                 |                     |
| Wir pe                                                                                                    |                                     |                                |                                                                                  |                                                                                                    |     |                                                                                 |                     |
|                                                                                                    |                                     |                                |                                                                                  |                                                                                                    |     |                                                                                 |                     |
|                                                                                                    |                                     |                                |                                                                                  |                                                                                                    |     |                                                                                 |                     |
|                                                                                                    |                                     |                                |                                                                                  |                                                                                                    |     |                                                                                 |                     |
|                                                                                                    |                                     |                                |                                                                                  |                                                                                                    |     |                                                                                 |                     |
| Online<br>Spertman you<br>die dem<br>deutschen.<br>Detensichitiz<br>untertiegen.<br>Darumler auch<br>oin<br>Gebolmtipp.<br>der gerade |                                     |                                |                                                                                  |                                                                                                    |     |                                                                                 |                     |

In Excel Zeilenumbruch erzwingen

Sie können dieses Problem aber grundsätzlich lösen, indem sie einen Zeilenumbruch erzwingen. Markieren Sie die Zelle, für deren Text Sie den Zeilenumbruch erzwingen wollen und klicken Sie dann auf "Start, Ausrichtung, Zeilenumbruch". Und schon sehen Sie den gesamten Text in der Zelle umgebrochen, so dass er über mehrere Zeilen geht.

Tipp: Wenn Sie bei bestimmten Wörtern einen zusätzlichen Zeilenumbruch erzwingen wollen, dann geben Sie dort einfach einen Bindestrich ein (auf unserem obigen Screenshot ist das bei "Cloud-Speicher" und "Online-Speicher" der Fall).

Wenn Sie zusätzlich einen Zeilenumbruch erzwingen wollen, obwohl die Spalte für die Darstellung des Textes breit genug ist, dann setzen Sie den Mauszeiger an die gewünschte Stelle und drücken die Tasten ALT+Enter. In unserem Beispiel auf dem Screenshot ist das hinter dem Doppelpunkt der Fall.

**Lese-Tipp: Noch mehr Ratgeber zum Thema Excel:** [Drei pfiffige Excel-Tools und eine Excel-Alternative](http://www.pcwelt.de/ratgeber/Excel-Erweiterungen-pfiffige-Excel-Tools-459618.html) [Tolle Diagramme mit Excel, PowerPoint und Word gestalten](http://www.pcwelt.de/ratgeber/MS-Office-ausreizen-Tolle-Diagramme-mit-Excel-PowerPoint-und-Word-gestalten-319908.html) [Profi-Tipps für Excel und Calc](http://www.pcwelt.de/ratgeber/Tabellenkalkulation-Profi-Tipps-fuer-Excel-und-Calc-208207.html) [So kontrollieren Sie Ihre Ausgaben mit Excel](http://www.pcwelt.de/ratgeber/Ratgeber-Excel-So-kontrollieren-Sie-Ihre-Ausgaben-mit-Excel-346690.html) [Die zehn besten Excel-Funktionen](http://www.pcwelt.de/ratgeber/Ratgeber-Excel-Die-zehn-besten-Excel-Funktionen-462130.html) [Mit Excel clever rechnen](http://www.pcwelt.de/ratgeber/Ratgeber-Excel-Mit-Excel-clever-rechnen-469536.html) [Excel-Funktionen für Profis](http://www.pcwelt.de/ratgeber/Ratgeber-Excel-Excel-Funktionen-fuer-Profis-473683.html) [Excel-Tabellen perfekt ausdrucken](http://www.pcwelt.de/ratgeber/Ratgeber-Excel-Excel-Tabellen-perfekt-ausdrucken-433414.html) [Die besten Tipps für Excel](http://www.pcwelt.de/ratgeber/Ratgeber-Excel-Die-besten-Tipps-fuer-Excel-426042.html) Drei [pfiffige Excel-Tools](http://www.pcwelt.de/ratgeber/Excel-Erweiterungen-pfiffige-Excel-Tools-459618.html)